**micromodul LD2**

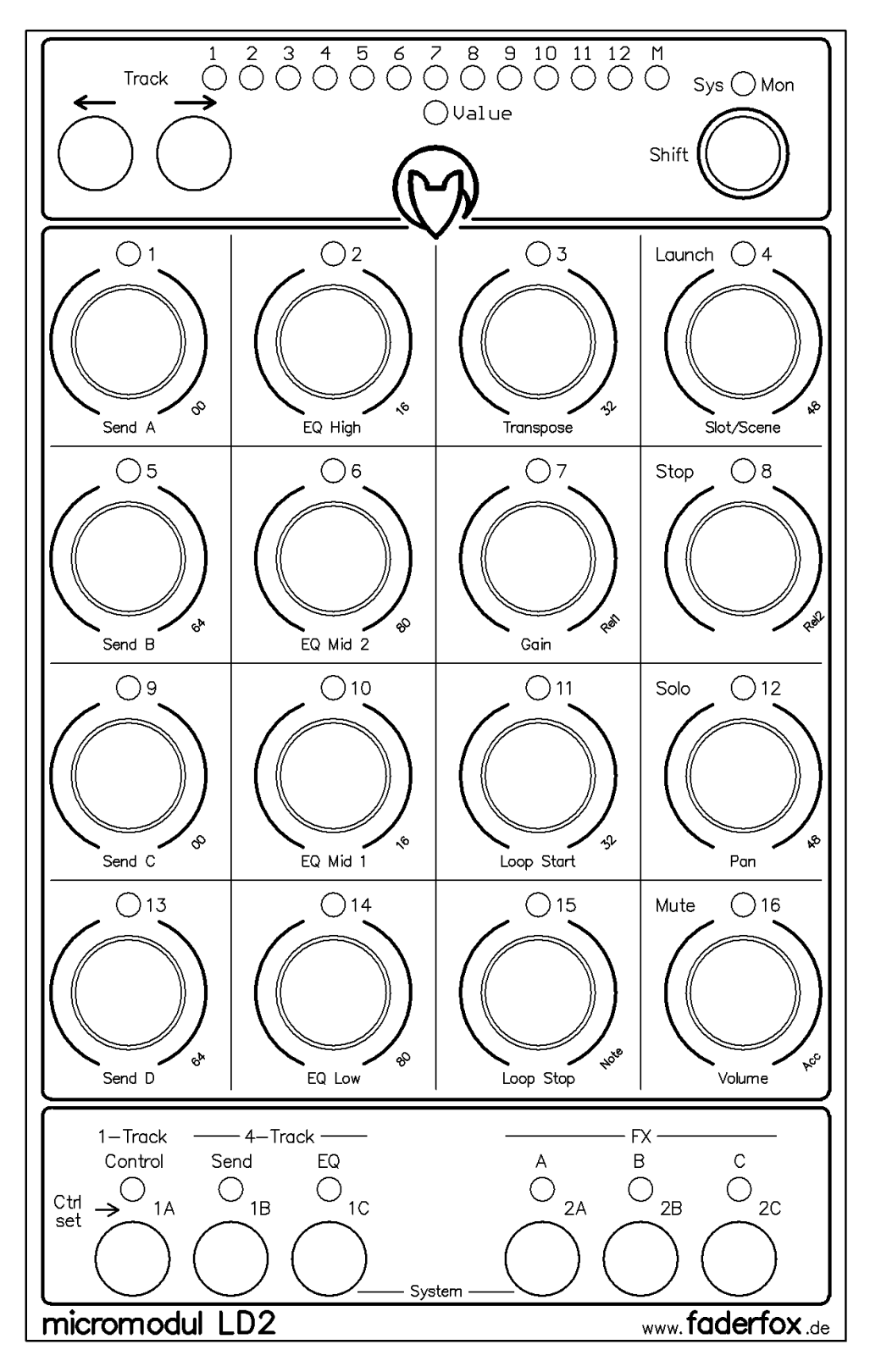

# **Bedienungsanleitung**

# Inhaltsverzeichnis

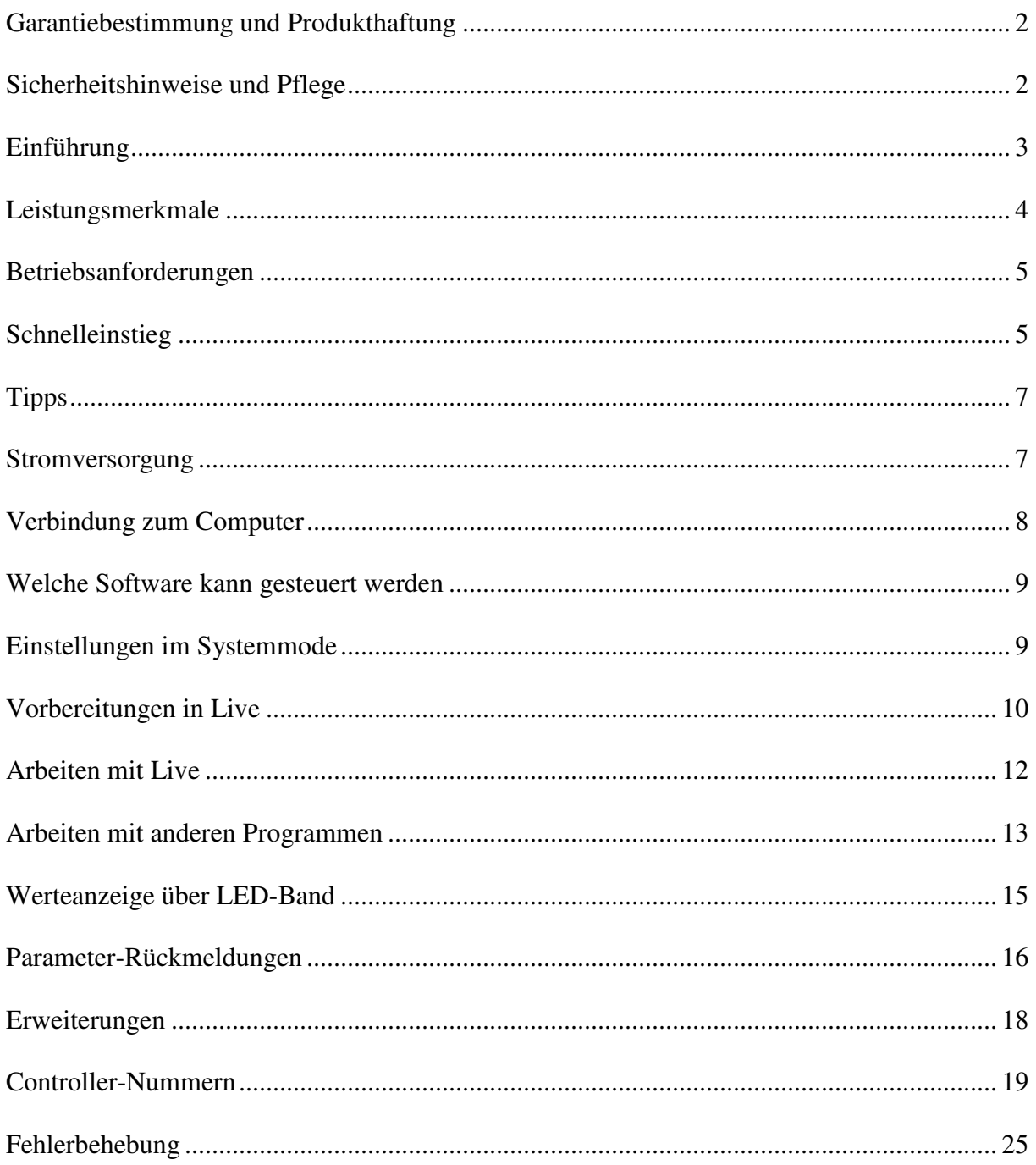

# **Garantiebestimmung und Produkthaftung**

Der Hersteller leistet Garantie für alle nachweisbaren Material- und Fertigungsfehler für eine Dauer von 24 Monaten ab Verkauf an den Endverbraucher.

Nicht vom Garantieanspruch erfasst sind Defekte an Verschleißteilen, welche auf normalen Verschleiß zurückzuführen sind. Verschleißteile sind insbesondere Fader (Schieberegler), Potentiometer, Encoder, Taster, Schalter und Joysticks.

Von der Garantie ausgenommen sind weiterhin alle Schäden, die durch falsche oder unsachgemäße Bedienung, übermäßige Beanspruchung, mechanische oder chemische Einflüsse, durch falsche Verbindungen mit anderen Geräten oder durch nicht bestimmungsgemäße Verwendung der Geräte entstehen. Außerdem erlischt jeder Garantieanspruch bei Fremdeingriffen oder eigenmächtigen Änderungen. Ebenfalls vom Garantieanspruch ausgeschlossen sind Einzelbauteile (insbesondere Halbleiter) und Verbrauchsmaterial. Für Folgeschäden, welche nicht auf Vorsatz oder grober Fahrlässigkeit beruhen, ist jede Haftung ausgeschlossen. Voraussetzung für die Garantieleistung sind bei Rücksendung folgende Punkte:

- Gerät befindet sich in Originalverpackung bzw. gleichwertiger Verpackung
- Kopie des Kaufbeleges, worauf die Seriennummer erkennbar ist liegt bei

- Aussagekräftige Fehlerbeschreibung liegt bei

Bei Rücksendungen im Garantiefall übernimmt der Kunde Kosten und Gefahr des Transportes. Da die jedem Gerät beiliegende Bedienungsanleitung (insbesondere die Sicherheitshinweise) auch die Garantieleistungen berührt, ist das sorgfältige Durchlesen und die Beachtung der dort gemachten Hinweise unbedingt erforderlich.

### **Sicherheitshinweise und Pflege**

- Gerät ist nur für den in dieser Anleitung beschriebenen Gebrauchszweck bestimmt
- Vor Gebrauch alle mitgelieferten Hinweise und Instruktionen sorgfältig durchlesen
- Betrieb nur in geschlossenen Räumen
- Betrieb niemals in feuchter Umgebung (Waschräume, Swimming-Pools o.ä.)
- Betrieb nicht in Nähe von Wärmequellen (Heizkörper, Öfen usw.)
- Betriebstemperatur muss im Bereich 0 bis +40 Grad Celsius liegen
- Betrieb nicht in der Nähe von entflammbaren Stoffen
- Gerät darf nicht direkter und dauerhafter Sonneneinstrahlung ausgesetzt werden
- Betrieb in staubiger Umgebung sollte vermieden werden
- Betrieb nur mit Netzteilen entsprechend dieser Anleitung (Kapitel 'Stromversorgung')
- Betrieb nur mit Batterien/Akkus entsprechend dieser Anleitung (Kapitel 'Stromversorgung')
- Es ist darauf zu achten, dass Batterien nicht im Gerät auslaufen (bei längerer Lagerung)
- Bei Verbindung mit anderen Geräten Hinweise in 'Verbindung zum Computer' beachten
- Es dürfen keine Gegenstände in das Innere des Gehäuses gelangen
- Es dürfen keine Flüssigkeiten in das Gehäuse eintreten
- Gerät nie zu Boden fallen lassen (Beschädigung von Gehäuse bzw. Bedienelementen)

Sollte ein Eingriff in das Gerät notwendig werden (z.B. zum Entfernen von Fremdkörpern aus dem Gehäuse oder anderen Reparaturen), so darf dieser nur von einem qualifiziertem Fachmann durchgeführt werden. Vor Öffnung müssen die Batterien entfernt und der Netzteilstecker gezogen werden. Bei Defekten nach Fremdeingriff ist jede Garantieleistung ausgeschlossen. Zur Säuberung sollte nur ein trockenes, weiches Tuch oder ein Pinsel benutzt werden. Bitte verwendet keine Reinigungsmittel oder Wasser. Damit vermeidet ihr etwaige Schäden am Gerät.

# **Einführung**

Wir schreiben das Jahr 2007. Nach erfolgreichem Start der **micromodul** 2'er-Serie wird es schließlich Zeit ein paar wichtige Erweiterungen in Form von neuen Controllern auf den Weg zu bringen.

In vielen Bereichen der modernen Musik ist heute das Arrangement die große kreative Spielwiese. Aber auch beim Erzeugen neuer Sounds und Loops mit den modernen Mitteln der Computerbearbeitung gibt es jetzt von Anfang an sehr viel Spaß bei der Arbeit, was letztendlich die Kreativität immens fördert. Um die neuen Möglichkeiten der Loop-basierten 'Computermusik' effizient zu nutzen, benötigt man eigentlich nur drei Tools:

- Einen Computer (am besten ein Notebook)
- Eine intuitiv zu bedienende Software wie **Live** von **Ableton**
- Einen für die Software optimierten Hardware-Controller wie **micromodul**

Wir haben Performance-Controller entwickelt, welche den spielerischen Umgang mit Loops noch mal zusätzlich unterstützt. Ohne Zweifel ist die Sequenzersoftware **Live** von **Ableton** ein Instrument, welches für sich allein schon ein riesiges Potential bei der Arbeit mit dieser Art von Musik bietet. Aber was wäre ein elektronisches Instrument ohne Schieberegler, Drehknöpfe, Joysticks, Tasten und LED's. Das ist wohl genauso wichtig wie ein Lenkrad beim Auto.

**micromodul LD2** kurz **LD2** genannt ist der maßgeschneiderte Controller im Taschenrechnerformat für eines der kreativsten Musikprogramme unserer Zeit. Durch seine Kompaktheit findet er sicher in jeder Tasche noch ein kleines Plätzchen und ein Steckernetzteil kann man getrost vergessen, denn er funktioniert auch mit Batterien bzw. Akkus.

Dieser Controller ist eine ganz wesentliche Ergänzung zu unseren Controllern **LV2/LC2**. 16 Push-Encoder (Endlosregler mit integrierter Taste) sind in sehr kompakter Form in einem preisgünstigem Controller vereint, welche perfekt für eine sprungfreie Steuerungen sind. Die Encoder lassen sich auf 6 verschiedene Control-Sets schalten, welche im Betrieb mit **Live** zum einen alle Encoder-Funktionen (Send, EQ, Clip, FX) der Controller **LV2/LC2** abbilden

und zwei Control-Sets (2 x 16 Parameter) zur freien Verfügung stellen. Zwei Control-Sets ermöglichen die gleichzeitige Steuerung der Send- bzw EQ-Parameter von

4 Tracks. Eine anderes Control-Set dient zur vollständigen Steuerung eines Tracks (Send, EQ, Clip, Volume, Pan, Mute, Solo) sowie zum Scrolling durch Clips/Scenes und deren Start.

Der bzw. die selektierten Tracks werden über ein LED-Band angezeigt und können über zwei Tasten umgeschaltet werden.

Auch die Werte der einzelnen Encoder können über dieses 13-teilige LED-Band angezeigt werden.

Dadurch, dass eine Datei mit den passenden Settings mitgeliefert wird, kann man sofort mit **Live** ab Version 4.1 ohne langwieriges Anlernen der Controller-Nummern loslegen.

### Start the era of modern sequencing

Aber auch mit anderen Programmen kann man **LD2** sehr sinnvoll einsetzen. Insbesondere wegen seiner Architektur eignet sich der Controller hervorragend für jede Art von Music-Software. Auf 9 interne frei belegbare Setups können Encoder und Tasten programmiert werden, wobei dann wieder jeweils 6 Control-Sets a 16 Encoder zur Verfügung stehen.

Lest diese Anleitung auf jeden Fall gründlich durch. Auch wenn sich das Gerät weitestgehend intuitiv erschließt, wird man durch diese Anleitung auf die eine oder andere Frage eine Antwort bekommen. Solltet ihr trotzdem noch irgendein Problem mit euerm **micromodul** haben, nehmt einfach eMail-Kontakt mit uns auf und wir werden euch gern weiterhelfen.

# **Leistungsmerkmale**

- **Spezial-Controller** für sprungfreie Steuerung über CC/Note-Midi-Befehle (optimiert für **Ableton Live**)
- **Einfache Inbetriebnahme** durch mitgelieferte Setup-Dateien für **Ableton Live** ab Version 4.1
- **Unabhängig von Betriebssystem und Computertyp** (PC oder Mac), da Betrieb über Midi-Interface erfolgt
- **16 Push-Encoder** umschaltbar zwischen 6 Control-Sets
- **Verschiedene Push-Button-Modes** CC-toggle, Noten-Befehle wie von einem Keyboard, Beschleunigungsfunktion während Drücken des Encoders
- **Programmierbar** sind Rotarymode (Absolut/Relativ), CC/Noten-Nummer (in Gruppen von 16 aufsteigenden Nummern), Beschleunigungsfunktion
- **Trackselect** durch zwei Tasten und 13-teiliges LED-Band für Live-Modes 1-Trackcontrol & 4-Track-control (auch steuerbar durch LV2/LC2/LX2)
- **12 Setup-Speicher** (9 sind frei programmierbar)
- **Rückmeldungen** des Tastenstatus und Parameterwerte von Live über 16 Encoder-LED's und 13-teiliges LED-Band
- **Unabhängige Stromversorgung** durch Batteriebetrieb (Betriebsdauer ca. 30-60 h)
- **Powersavemode** mit autom. LED-Abschaltung nach 10 Minuten (Lauflicht)
- **Batterieüberwachung** über LED
- **Anschluß** für externes Netzteil (4.5-6V Gleichspannung (DC) min. 50 mA )
- **Midi-Merge-Funktion**
- **Sehr kompakt** im schwarzen Kunststoffgehäuse (Pultform 180 x 105 x 70 mm,450 g)
- **Silberne Aluminium-Frontplatte** mit Beschriftung in Eloxalschicht (kein Abrieb)
- **36 verschiedenfarbige LED's** für diverse Anzeigen (mit Grundlicht zur besseren Orientierung bei schlechten Lichtverhältnissen)
- **Hochwertige** Encoder von **ALPS**
- **Erweiterbar** durch weitere **micromodul**-Controller (einfache Kaskadierung über Midi-Verbindung)
- **Kompatibel zur 1'er und 2'er-Serie** durch identische CC/Noten-Nummern wie LV1, LX1, LV2, LX2, LC2

# **Betriebsanforderungen**

- PC oder Mac mit Midi-Interface (Midi-Input; Midi-Output wird benötigt, wenn die Funktion der Parameter-Rückmeldungen z.b. für die LED-Anzeigen benutzt werden soll)
- **Ableton Live** bzw. Software, welche selbst Zuweisungen von Midi-Controllern für kontinuierliche Parameter (Control-Change) bzw. Noten-Befehle für Schaltparameter ermöglicht

(Optimal mit **Ableton Live** ab Vers. **4.1** durch mitgelieferte Setup-Dateien einsetzbar)

# **Schnelleinstieg**

Wenn ihr alle notwendigen Midi-Verbindungen und Einstellungen in **Live** vorgenommen habt (siehe weiter unten) und eines unserer Setup-Files (am besten 'micromodul LV2 V01 A6M6 Live50.als') geladen habt, kann der Spaß eigentlich schon losgehen. Für die ersten Schritte muß das Setup 2 im Systemmode eingestellt sein (Werkseinstellung) und das Control-Set '**1- Track-Control**' aktiv sein (ganz linke schwarze Taste).

Zieht einfach ein paar Clips aus dem Browser mit der Maus auf irgendwelche Slots in verschiedene der ersten 6 Audio-Tracks. Am besten ihr nehmt gleich mehrere aufeinanderfolgende Clips (mit Shift- bzw. Ctrl-Taste anklicken) und habt auf diese Weise eine ganze Auswahl an Clips in jedem Track. Natürlich könnt ihr diese dann wie gehabt mit der Maus starten, das ganze geht aber auch sehr komfortabel mit dem **Slot/Scene**-Encoder (ganz rechts oben). Mit dem Encoder scrollt ihr vertikal (also über die Slots) und könnt durch Drücken den selektierten Clip starten, wobei die LED über dem Encoder immer anzeigt ob im Track gerade ein Clip läuft (Anzeige erfolgt nur ab Version 6.0). Mit dem darunter liegendem Encoder könnt ihr durch Drücken den selektierten Track stoppen. Die Auswahl der Tracks erfolgt am **LD2** mit den beiden grauen Track-Tasten. So kann man sich also sehr schön in der 'Matrix' bewegen und schnell mal einen Clip launchen.

Nun regelt die Lautstärke des selektierten Tracks mit dem **Volume**-Encoder rechts unten oder muted ihn einfach mal durch Drücken dieses Encoders. Mit dem **Pan**-Encoder darüber kann der Track im Panorama verschoben und durch Drücken auf Solo geschaltet werden. Durch die zugeordneten LED's seht ihr auch, welche dieser Tracks gerade aktiv (nicht gemuted) bzw. auf Solo geschaltet sind.

Der **Master-Track** kann genauso wie die normalen Tracks gesteuert werden. Schaltet die Track-Anzeige dazu zunächst auf 'M' (**Shift** und rechte graue Taste drücken geht meist am schnellsten)

Fehlt einem Clip der Biss, braucht er vielleicht ein wenig EQ. Schnell gemacht.... Mit den Encodern der zweiten Spalte von links könnt ihr die Gains der 4 EQ-Filter im selektierten Track steuern. Um die den jeweiligen EQ-Gain schnell mal wieder auf Null zu stellen braucht ihr lediglich auf den Encoder zu drücken. Die LED's über den Encodern zeigen an, ob das jeweilige Filter wirksam ist.

Aber auch die Steuerung von Clip-Parametern geht mit dem **LD2** flink (ab **Live** Version 5.0). Dazu benutzt die Encoder der dritten Spalte von links nachdem ihr den betreffenden Clip ausgewählt habt. Der oberste Encoder (**Transpose**) dient zum Transponieren während ihr mit dem untersten Encoder (**Loop-Stop**) die Loop-Länge einstellt (achtet darauf, das die globale Quantisierung im Quantisierungs-Menü am oberen Bildschirmrand möglichst kurz auf **1/8** oder **1/16** eingestellt ist). Mal schnell einen Stotter-Effekt, den Clip extrem verstimmen oder auch die Clips ein wenig tonal spielen ist so gar kein Problem. Durch die Rastungen der Encoder hat man das alles sehr gut im Gefühl.

**Live** hat bekanntlich eine Fülle von wirklich abgefahrenen Effekten an Board, welche man mit dem **LD2** natürlich auch hervorragend steuern kann. Also schnell mal einen Grain-Delay-Effekt aus dem Browser in einen Track gezogen und mittels schwarzer Taste auf Control-Set **FXA** geschaltet.

FX-Zuweisungen haben wir bewußt nicht in unseren Setups, um euch da jede Freiheit zu lassen. Also legt selbst Hand an und seht wie einfach man die Controller-Elemente zuweisen kann. Beachtet dabei immer, das alle Parameter in den Control-Sets **FXA, FXB** und **FXC** relative Daten senden, was so auch von **Live** erkannt werden muß um eine korrekte Steuerung zu gewährleisten. Es sollte also bei jeder solchen Zuweisung in der untersten Bildschirmzeile die Kanal/Controller-Nummer und der Text '**Relative 2's Comp'** erscheinen. Das wird erreicht durch langsames Drehen der Encoder nach links um mehrere Schritte.

Nachdem ihr den Midi-Mode in **Live** aktiviert habt (kleine Midi-Taste am oberen Bildschirmrand), klickt ihr im Grain-Delay-Fenster auf das kleine Zahlenfeld links neben **Frequency** und bewegt den ersten Encoder (Nr.1) langsam mehrere Schritte nach links (Nummer 15/24 erscheint im Feld).

Um den Effekt ein- und ausschalten zu können, weisen wir den Push-Button des selben Encoders zu. Dazu das kleine Feld ganz links in der Titelzeile des Grain-Delay-Fensters anklicken und den Encoder drücken (Nummer 15/C7 erscheint im Feld und in der Statuszeile ganz unten). Die zugehörige LED wird fortan den Status des Effektes anzeigen (LED an = Effekt an).

Jetzt klickt im Grain-Delay-Fenster auf das Zahlenfeld links neben **Pitch** und dreht den Encoder Nr.2, worauf die zugewiesene Controller-Nummer (15/25) im Feld erscheint. Danach klickt ihr das kleine Zahlenfeld neben **Feedback** und dreht den Encoder Nr.3, worauf die zugewiesene Controller-Nummer (15/26) im Feld erscheint.

Nun ist der Effekt schon gut steuerbar und wir können den Midi-Mode in **Live** wieder verlassen.

Probiert nun einfach mal alle zugewiesenen Parameter aus. Wollt ihr den Clip im Track wechseln, fix die schwarze **1-Track-Control**-Taste drücken und mit dem rechten oberen Encoder den Clip wechseln und durch Drücken starten.

# **Tipps**

Nehmt immer einen Satz Ersatzbatterien oder –akkus mit. Wenn die gelbe LED anfängt zu blinken, sollten die Batterien bald gewechselt werden (ca. 1 Stunde Reserve).

Ankommende Mididaten werden im Systemmode als flackerndes Licht der **Sys-Mon**-LED signalisiert. Dies ist eine einfache Möglichkeit um korrekte Kabel bzw. Einstellungen in **Live** zu checken.

Wollt ihr den **LD2** zu 100% für eigene Zuweisungen benutzen, solltet ihr Setup 4 – 12 benutzen. Diese Setups garantieren einen einfachen Start ohne Programmierung, sind aber trotzdem für eventuelle Änderungen anpassbar. Setup 4-11 sind ab Werk so eingestellt, dass Encoder und zugehörige Tasten unterschiedliche CC-Befehle senden. Dadurch können die Tasten unabhängige Funktionen steuern. In der Werkseinstellung des Setup 12 senden die Tasten die selben CC-Befehle wie die zugehörigen Encoder, wodurch zusätzlich eine schnelle Umschaltung des Parameters auf Min- bzw. Max-Wert durch Drücken der Taste möglich ist.

Programmiert die Encoder und deren zugehörige Tasten in den Setups 4-12 auf die selben CC-Nummern. Dadurch wird dann über die Encoder-LED's auch der Wert des Encoders angezeigt. (Wert Null = LED aus, Wert größer Null = LED an) Siehe auch Werkseinstellung Setup 12.

Zum Selektieren des Master-Tracks **Shift** halten und den rechten grauen Taster drücken. So könnt ihr im Anschluß auch schnell eine neue Scene auswählen und starten (über **Slot/Scene**-Encoder in dem Control-Set **1-Track-Control**).

Durch Drücken der Encoder während die **Shift**-Taste gehalten wird könnt ihr den gegenwertigen Wert des Encoders auf dem LED-Band anzeigen. (Ausnahmen siehe Kapitel '**Werteanzeigen über LED-Band**') Dieser Modus wird durch die grüne **Value**-LED unter dem Band angezeigt. Abgeschaltet wird der Modus durch erneutes Drücken der **Shift**-Taste.

Versucht nicht unbedingt alle Programmier- und Umschaltmöglichkeiten in der Performance zu nutzen, denn dabei kann sehr leicht eine ungewollte Funktion ausgelöst werden. Speziell die Umschaltung zwischen den verschiedenen Control-Sets verleitet dazu alles aus dem **LD2** herauszuholen, was zu Hause oder im Studio auch eine prima Sache ist, in der Performance aber vermieden werden sollte.

Schaltet den **LD2** in der Midi-Kette hinter **LV2/LC2/LX2**, wodurch das Trackselect im **LD2** durch die anderen Controller komfortabel ferngesteuert werden kann.

Eine komplette Aktualisierung aller **LD2**-Anzeigen und -Encoder kann durch kurzzeitiges Aktivieren der Midi-Funktion in **Live** erreicht werden (kleiner Midi-Schalter im **Live**-Fenster rechts oben). Diese Funktion ist sehr nützlich, wenn z.B. ein Setup im **LD2** gewechselt oder das Gerät ausgeschaltet wurde.

### **Stromversorgung**

**LD2** verfügt über kein eingebautes Netzteil, sondern wird vorrangig über Batterien bzw. Akkus ( 3 x Mignon-Zelle AA 1,2 - 1,5V Alkaline, NiCd, NiMH) versorgt, welche in ein entsprechendes Fach auf der Unterseite des Gerätes polrichtig eingelegt werden müssen. Dieses Fach ist mit einer Sicherungsschraube versehen, welche zum Batteriewechsel entfernt

werden muss. Die Batterien halten je nach Qualität und Typ ca. 30-60 Betriebsstunden. Um die Lebensdauer zu verlängern, schaltet das Gerät automatisch nach 10 Minuten ohne eine Regler- bzw. Taster-Bewegung in einen Powersavemode, welcher über ein LED-Lauflicht signalisiert wird. Das Gerät ist auch so voll funktionsfähig, lediglich die LED-Anzeigen werden abgeschaltet. Zur Rückkehr aus diesem Modus muss eine beliebige Taste betätigt werden (vorrangig **Shift**). Weiterhin existiert eine Batterie-Kontroll-Anzeige (gelbe **Sys/Mon**-LED), welche durch Blinken einen notwendigen Batteriewechsel anzeigt. Durch Halten der **Shift**-Taste (min. 5 Sekunden) ohne weitere Regler- bzw. Tastenbetätigung wird der Powersavemode ebenfalls aktiviert.

Das **LD2** kann aber alternativ auch mit einem externen Netzteil versorgt werden. Dieses muss eine Gleichspannung (stabilisiert oder unstabilisiert) von 4,5-6 Volt bei mindestens 50 mA abgeben.

Ein passendes Netzteil findet ihr in unseren Accessories.

Der Netzteilstecker (Holstecker 2,1 mm Innen / 5,5 mm Aussen) muss wie auf der Anschlussplatte dargestellt gepolt sein: Außenring = Minus , Innenstift = Plus

Bei falscher Polarität des Steckers wird das Gerät nicht arbeiten, ein Defekt ist jedoch ausgeschlossen.

Eingeschaltet wird **LD2** mit dem rückseitigen Power-Schalter (LED's leuchten).

In der Stellung **Adaptor** wird das Gerät über das externe Netzteil versorgt während in der Stellung **Battery** die Batterien den Strom liefern.

Achtet darauf das Gerät möglichst immer auszuschalten wenn ihr es nicht benötigt, denn auch das verlängert im Batteriebetrieb die Lebensdauer der Batterien/Akkus.

# **Verbindung zum Computer**

Die Verbindung vom **LD2** zum Computer und damit letztendlich zur Software wird durch ein Midi-Kabel ausgehend von der Midi-Out-Buchse am Controller zum Midi-In des Computers (Soundkarte oder Midi-Interface) hergestellt. Um die neuen Möglichkeiten bezüglich der Parameter-Rückmeldungen der 2'er-Serie nutzen zu können solltet ihr auch den Midi-In-Port des **LD2** mit einem Midi-Out des Computers verbinden. Diese Verbindung ist aber nicht zwingend erforderlich, stattdessen könnt ihr am Midi-In des **LD2** auch andere Controller oder Keyboards anschließen. Dabei werden die Daten im **LD2** dazugemischt (Merge-Funktion).

Bei vielen von euch wird jetzt natürlich die Frage aufkommen, warum der Controller keine USB-Schnittstelle hat. **Micromodul** ist ein ganzes System aus Controllern, welches bei Anwendung mehrerer Module einfach über Midi kaskadiert werden kann, was mit USB längst nicht so einfach wäre zumal sich die Controller durch die Kaskadierung untereinander steuern können. Außerdem haben viele Computer mit Soundkarte bzw. USB/Firewire-Audiointerface bereits eine Midi-Schnittstelle, welche ohne Verlust eines weiteren USB-Steckplatzes benutzt werden kann.

Sollte keine Midi-Schnittstelle am Computer bzw. am bestehenden Audiointerface vorhanden sein, so bietet der Markt eine Reihe von kleinen und preiswerten Lösungen in Form eines USB-Midi-Interfaces mit je einem Midi-In und Midi-Out an, welche in Verbindung mit dem **micromodul**-System absolut zureichend sind. Folgende empfehlenswerte Teile sind kaum größer als ein Kabel:

M-Audio MidiSport Uno, Edirol UM-1EX, ESI RoMI/O

### **Welche Software kann gesteuert werden**

**LD2** ist in erster Linie für die Software **Live** von **Ableton** ab Version 4.1 entwickelt worden. Dateien mit den passenden Controller-Settings findet ihr auf der beiliegenden CD. Versionen vor 4.1 können nur unvollständig gesteuert werden (keine Clip-Auswahl und Steuerung, fehlende Rückmeldungen usw.), sind aber trotzdem mit dem **LD2** anlernbar.

Andere Sequenzer-Programme oder Software-Instrumente könnt ihr natürlich auch kontrollieren. Die große Parameterauswahl machen den Controller eigentlich für jede Musik-Software interessant. In 9 frei belegbaren Setups (Setup 4-12) können jeweils 6 x 16 verschiedene Control-Change-Parameter durch die Encoder gesendet werden. Dazu kommen noch mal genauso viele, jedoch davon unabhängige Control-Change- bzw. Note-On/Off-Befehle durch die Encoder-Tasten.

Die 16 Encoder lassen sich zwischen 6 Control-Sets umschalten.

Die Track-Tasten haben in den freien Setups die Funktion bei jedem der 13 Schritte (1 bis 12 + M) eine andere Control-Change-Meldung zu senden, was für Schaltfunktionen gut geeignet ist.

Wenn ihr andere Programme kontrollieren möchtet, solltet ihr euch erst vergewissern, dass die Möglichkeit besteht die Software-Parameter über feste Midi-Controller-Nummern anzusprechen, da **LD2** bezüglich dieser Nummern nur begrenzt programmierbar ist. Die Programmierung erfolgt in Schritten von 16 Nummern, wobei alle Encoder in einem Control-Set aufsteigende Nummern haben. Für Schalt-Funktionen kann man zusätzlich auch feste Midi-Noten-Nummern zuweisen. **LD2** sendet also für alle Encoder festgelegte Control-Change- bzw. Note-On- (beim Drücken) bzw. Note-Off-Events (beim Loslassen).

**LD2** ist nicht anlernbar bzw. kann man an ihm nur begrenzt Controller-Nummer oder Noten-Nummern einstellen, was für heutige Programme aber kaum noch notwendig ist.

Die entsprechenden Belegungen sind im letzten Kapitel '**Controller-Nummern'** vermerkt. Wieviele Parameter ihr insgesamt steuern könnt und wie man das alles umschaltet, erfahrt ihr in den nachfolgenden Kapiteln.

### **Einstellungen im Systemmode**

Beim gleichzeitigen Betätigen der beiden schwarzen Tasten **1C** & **2A** wird der Controller in den Systemmode gesetzt. Der Modus wird durch die leuchtende gelbe **Sys-Mon**-LED neben der **Shift**-Taste signalisiert.

Solange sich der Controller in diesem Modus befindet, werden keine Midisignale von ihm ausgehend gesendet. Lediglich die am Midi-In eingehenden Meldungen werden (bei entsprechender Deaktivierung des Feedback-Killers) zum Ausgang durchgeschaltet.

Die Belegung der LED's im Systemmode sind auch auf der Rückseite des Gerätes beschrieben.

Um den Systemmode zu verlassen und den Controller wieder in seine normale Betriebsart zu bringen, müsst ihr erneut diese beiden Tasten gleichzeitig drücken. Daraufhin werden alle LED's für ca. 2 Sekunden abgeschalten und danach das Betriebsprogramm wieder gestartet.

Nur durch diese Art der Rückkehr werden alle vorgenommenen Änderungen des Systemmodes sicher im Gerät gespeichert. Solltet ihr im Systemmode das Gerät ausschalten, können Änderungen verloren gehen.

Im Systemmode könnt ihr folgende Einstellungen vornehmen:

### **Feedback-Killer**

Der Feedback-Killer ist eine notwendige Funktion im Zusammenhang mit der Fähigkeit des **LD2** Rückmeldungen von **Live** aufzunehmen. Da der bzw. die Controller mit Midi-Ein- und Ausgang des Computers und somit mit **Live** bidirektional verbunden ist/sind, werden die von **Live** gesendeten Daten durch den Controller hindurch wieder zu **Live** gesendet. (Midi-Merge-Funktion)

Dabei entsteht ein Rückkopplungseffekt (Feedback), welcher **Live** mitunter in einen Zustand mit 'zappelnden' Parametern versetzt. Darüber hinaus sind auch die meisten Tastenfunktionen gar nicht mehr möglich. Um dies zu unterbinden aber gleichzeitig eine Kaskadierung von mehreren Controllern zu ermöglichen, wurde der Feedback-Killer implementiert.

Wann und bei welchen Controllern in einer Kette diese Funktion aktiviert werden muß, wird weiter hinten im Kapitel '**'Parameter-Rückmeldungen / Einrichtung**' ausführlich beschrieben.

Die Aktivierung dieser Funktion wird im Systemmode mit den beiden linken schwarzen Control-Set-Tasten vorgenommen:

- $\blacksquare$  LED **1A** leuchtet  $\blacksquare$  Feedback-Killer deaktiviert
- LED **1B** leuchtet = Feedback-Killer aktiviert

#### **Setup-Auswahl**

Die Auswahl eines von 12 möglichen Setups erfolgt im Systemmode über die Track-Tasten:

- LED **1** = Setup 1 für **Live** (CC/Note-Daten werden auf Kanal 10-12 gesendet)
- LED **2** = Setup 2 für **Live** (CC/Note-Daten werden auf Kanal 13-15 gesendet)
- LED **3** = Setup 3 (sendet separate CC-Daten für Encoder und Tasten auf Kanal 2 & 3)
- LED **4 12** = Setup 4-12 (programmierbare Setups, wahlweise für Kanal 1-12)

Wenn ihr die mitgelieferten **Live**–Setup-Dateien benutzen wollt, muß das Setup 2 eingestellt werden. Setup 1 - 3 sind nicht veränderbar.

### **Vorbereitungen in Live**

Zunächst solltet ihr unsere ALS-Dateien von der CD im Verzeichnis **micromodul\LV2** auf euern Computer kopieren. Wir haben verschiedene Live-Sets vorbereitet:

**micromodul LV2 V01 A6M6 Live41.als** mit 6 Audio-Tracks und 6 Midi-Tracks **micromodul LV2 V01 A12 Live41.als** mit 12 Audio-Tracks **micromodul LV2 V01 A8S4 Live41.als** mit 8 Audio-Tracks und 4 Sends **micromodul LV2 V01 A6M2S4 Live41.als** mit 6 Audio-Tracks, 2 Midi-Tracks und 4 Sends **micromodul LV2-DJ2 V02 A6 Live41.als** mit 6 Audio-Tracks, Send-Steuerung über **DJ2**

**micromodul LV2 V01 A6M6 Live50.als** mit 6 Audio-Tracks und 6 Midi-Tracks **micromodul LV2 V01 A12 Live50.als** mit 12 Audio-Tracks **micromodul LV2 V01 A8S4 Live50.als** mit 8 Audio-Tracks und 4 Sends **micromodul LV2 V01 A6M2S4 Live50.als** mit 6 Audio-Tracks, 2 Midi-Tracks und 4 Sends **micromodul LV2-DJ2 V02 A6 Live50.als** mit 6 Audio-Tracks, Send-Steuerung über **DJ2**

In diesen Sets haben wir für euch jede Menge Regler- und Tasten-Zuweisungen bereits vorbereitet, was einen komfortablen Start garantiert. Folgende Elemente sind bereits verbunden:

- Encoder (**Send, EQ, Volume, Pan, Clip**-Select, **Clip**-Control) !!! Clip-Steuerung funktioniert nur in den Live50-Sets
- Encoder-Tasten (**Send/EQ**-Reset, **Mute, Solo, Launch, Stop**)
- **Track**-Tasten (Track-Select)

In den Sets in Verbindung mit **DJ2** gibt es weitere Zuweisungen, welche im **DJ2**-Manual näher beschrieben sind.

Die Live41-Sets laufen auf allen **Live**-Versionen ab 4.1 also auch unter 5.0 oder höher.

Die Live50-Sets,welche ab V.5.0 laufen, haben den Unterschied, das darin die Clip-Steuerungen möglich sind.

Für Live-Versionen unter 4.1 haben wir keine Anpassungen, da diese Versionen nur unvollständig gesteuert werden können. Ihr könnt aber auch für diese älteren Versionen eigene Anpassungen erzeugen (siehe nächstes Kapitel).

Nachdem die Midi-Verbindung zwischen **LD2** und dem Computer hergestellt und **Live** gestartet wurde, müsst ihr zunächst die Midi-Ports auswählen, an welche **LD2** angeschlossen ist. Dabei werdet ihr in den Live-Voreinstellungen unter Midi/Sync die entspechenden Inund Out-Ports auf Fernsteuerung schalten. Danach öffnet ihr dann eines der oben aufgeführten Live-Sets, worüber sofort alle wichtigen Zuweisungen zu den einzelnen Bedienelementen hergestellt sind. Spielt einfach mal an den Reglern und Knöpfen auf dem Controller und schaut euch die Reaktionen auf dem Bildschirm an. Sollte sich nichts bewegen so sucht bitte im Kapitel **'Fehlerbehebung'** nach möglichen Ursachen.

#### **Eigene Live-Sets steuern**

Natürlich gibt es auch die Möglichkeit eigene Anpassungen zwischen Software und Controller über die Learn-Funktion von Live vorzunehmen. Dies ist auch notwendig um zusätzliche Funktionen zu steuern oder Änderungen vorzunehmen.

Wollt ihr euer eigenes bestehendes Live-Set über **LD2** steuern, müsst ihr entweder alle Anpassungen über die Learn-Funktion von Live selbst vornehmen oder alle Clips zusammen in ein passendes Set von uns kopieren.

Wir rechnen damit, das es in absehbarer Zeit einen speziellen Treiber für **micromodul** von Ableton geben wird. Darüber werden dann auch alle Zuweisungen (entsprechend unserer Sets) bereits vorhanden sein ohne das ihr ein spezielles Set laden müsst.

#### **Controller in Live zuweisen**

Zunächst aktiviert ihr den Lern-Modus in **Live** über den Midi-Schalter rechts oben auf dem Bildschirm. Der eigentliche Anlern-Prozess besteht dann nur noch aus dem Auswählen der Bedienelemente bzw. Slots/Scenes und dem anschließenden Drehen der zuzuordnenden Encoder bzw. Betätigen der gewünschten Tasten. War die Zuweisung erfolgreich, zeigt sie **Live** am unteren Bildschirmrand mit Midikanal und Controller- bzw. Notennummer sowie dem Steuerungsmodus (**Absolute oder Relative (2's Comp.)**) an.

Hier noch ein paar Tipps für die Zuweisungen:

- Zuweisungen aller Elemente eines Track bevor zum nächsten Track gewechselt wird
- Encoder in den Control-Sets **FX A, FX B, FX C** mehrere Schritte langsam nach links (entgegen Uhrzeigersinn) drehen und darauf achten, das Live den Controller als

#### '**Relative (2's Comp.)**' erkennt. !!! die Encoder in dem Control-Set **1-Track-Control, 4-Track-Send** und **4-Track-EQ** senden **Absolute**-Daten !!!

Wie ihr die unterschiedlichen Funktionen der Regler und Tasten erreicht, wird im nächsten Kapitel beschrieben. Wenn ihr alles zugewiesen habt, verlasst den Lern-Modus wieder über den Midi-Schalter im Programm.

### **Arbeiten mit Live**

Die 16 Encoder können über 6 auswählbare Control-Sets auf verschiedene Ziele geschaltet werden. Die Umschaltung erfolgt über die 6 schwarzen Tasten am unteren Rand, wobei das aktivierte Control-Set mit den roten LED's über den Tasten angezeigt wird. Die Control-Sets sind für die Arbeit mit Live optimiert und stellen eine Spiegelung der **LV2/LC2**-Encoder-Funktionen dar. Dadurch ist eine Erweiterung mit dem **LD2** sehr komfortabel da bereits im **LV2/LC2** zugewiesene Parameter sofort auch im **LD2** verfügbar sind.

### **Track-Auswahl**

Die notwendige Track-Auswahl für die ersten 3 Control-Sets **1-Track**-Control sowie **4- Track-Send** und **4-Track-EQ** wird mit den zwei grauen Tasten links oben vorgenommen. Welcher der 13 möglichen Tracks gerade ausgewählt ist wird über das rote LED-Band am oberen Rand angezeigt. '**M**' steht dabei für den Mastertrack. In den **4-Track**-Control-Sets wird die ausgewählte Track-Vierergruppe angezeigt. Die Trackauswahl kann natürlich auch durch andere Controller (**LD2, LC2, LV2, LX2**) ferngesteuert werden, sofern sie vor den **LD2** geschaltet sind.

Zu beachten ist, dass immer der über das rote LED-Band im **LD2** angezeigte Track bzw. Track-Gruppe gesteuert wird, selbst wenn in **Live** ein anderer Track selektiert sein sollte.

### **Control-Sets**

Das erste und umfangreichste Control-Set **1-Track-Control** dient zur Steuerung der wichtigsten Funktionen eines Tracks. 4 **Send**- und 4 **EQ**-Encoder sowie **Volume** und **Pan** regeln die entsprechenden Parameter. Die Tasten der **Send**- und **EQ**-Encoder dienen zur Rücksetzung der jeweiligen Parameter, wobei die LED's darüber leuchten wenn der Parameterwert ungleich Null ist, das heißt die entsprechende Funktion aktiv ist:

- **Send**-LED an = Signal geht auf Send-Bus
- $EQ$ -LED an  $=$  EQ ist wirksam

Die Tasten auf den **Volume** bzw. **Pan**-Encodern dienen zum **Muten** bzw. **Solo**-Schalten des Tracks, was auch wieder über die zugeordneten LED's angezeigt wird:

- **Mute**-LED an = Track aktiv (LED-Steuerung durch **Live**)
- **Solo**-LED an = Track ist in Solo-Schaltung (LED-Steuerung durch **LD2**)

Der Encoder Nr.**8** ist noch frei verfügbar und kann selbst auf einen track-bezogenen Parameter zugewiesen werden.

Der **Slot/Scene**-Encoder Nr.**4** ganz rechts oben hat eine besondere Funktion, welche in jedem Track identisch ist. Er dient zum vertikalen Scrollen durch die **Slots/Scenes**. Beim Drücken dieses Encoders wird der/die selektierte Clip/Scene im aktuellen Track gestartet. Die LED dort wird durch **Live** gesteuert und zeigt an, ob im betreffenden Track ein Clip läuft. Durch Drücken des darunter befindlichen Encoders Nr.**8** kann der/die laufende Clip/Scene im aktuellen Track gestoppt werden.

Desweiteren können auch die Clip-Parameter **Transpose, Gain, Loop-Start** und **Loop-Stop** in diesem Control-Set gesteuert werden. Die Steuerung der Clip-Parameter bezieht sich immer auf den selektierten Clip im Live-Fenster, egal welcher Track im **LD2** selektiert ist. Die LED's dieser 4 Encoder haben keine Funktion und die Tasten sind wie folgt belegt:

- **Transpose** = nicht belegt
- **Gain** = Start-Marker auf momentane Position setzen
- **Loop-Start** = Loop-Startpunkt auf momentane Position setzen
- **Loop-Stop** = Loop-Ende auf momentane Position setzen

Ist der Mastertrack selektiert, sind die **Send**-Encoder und die **Mute/Solo**-Tasten ohne Funktion, können aber frei belegt werden. Die Start- und Stop-Funktionen der Encoder **4** & **8** dienen dann zur entsprechenden Steuerung der Scenes.

Die Control-Sets **4-Track-Send** & **4-Track-EQ** sind für die gleichzeitige Kontrolle der entsprechenden Parameter von 4 Tracks vorgesehen. Die 4 Tracks, welche auch über die oben beschriebene Trackauswahl zu bestimmen sind, werden dabei nebeneinander also spaltenweise gesteuert. Die LED's und Tasten haben dabei die gleiche Funktion wie oben im Control-Set **1-Track-Control** beschrieben.

Die 3 letzten Control-Sets **FXA, FXB** und **FXC** sind in den mitgelieferten Setups noch nicht belegt und stehen somit zur freien Verfügung. Alle Encoder dieser Control-Sets senden relative Daten und die zugehörigen Tasten können vollkommen unabhängig von der Encoder-Funktion belegt werden. Zu beachten ist dabei, das die Tasten der Encoder **1-12** im Control-Set **FXA** Note-Befehle senden:

- Taste drücken = Note-on-Befehl
- Taste loslassen = Note-off-Befehl

Die Encodertasten **13-16** sowie alle Encodertasten in den Control-Sets **FXB** & **FXC** senden dagegen CC-Befehle im Toggle-Mode:

- Taste drücken = CC-Befehl mit Wert 127 (Maximum/on)
- Taste erneut drücken = CC-Befehl mit Wert 0 (Minimum/off)

Dieser Modus hat den Vorteil, dass der Status, welcher über die LED angezeigt wird, vom **LD2** selbst generiert wird als auch von Live gesteuert werden kann. So ist eine Anzeige auch ohne Parameter-Rückmeldung möglich.

#### **Editmode in Live-Setups**

Die Einstellungen im Editmode der Live-Setups 1 & 2 beschränken sich auf die Auswahl der Beschleunigungsfunktion (**Acc**). Nähere Informationen gibts im weiter unten stehendem Kapitel '**Editmode für Setup 4-12**'.

### **Arbeiten mit anderen Programmen**

**LD2** ist nicht nur ein Spezialist für **Live**. Da er weitestgehend programmierbar ist, kann man ihn an viele Programme anpassen. Der Controller kann Control-Change-Befehle in 3 verschiedenen Modi als absolute und relative Daten senden. Die Encoder-Tasten können sowohl CC-Befehle als auch Note-Befehle senden. Die Nummern der Controller bzw. Noten sind in 16er-Schritten für jede der 6 Control-Sets separat einstellbar, wobei die 16 Encoder eines Control-Sets dann mit 16 aufsteigenden Nummern belegt sind.

Durch Programmierung der Tasten auf die selben CC-Nummern wie bei den Encoder ist eine zusätzliche Umschaltung zwischen Min- und Max-Wert möglich. !!! Dies funktioniert allerdings nur sinnvoll, wenn die Encoder nicht in einem der Relativ-Modes senden. !!!

Da die LED's an die Tasten der Encoder gekoppelt sind, zeigen sie immer den Status der entsprechenden Controller an:

- LED an = Wert größer Null
- $LED$  aus  $=$  Wert ist Null

Die Track-Tasten haben in den Setups 3-12 eine besondere Funktion. Auf jeder der über das LED-Band angezeigten Positionen wird durch Tastendruck ein anderer CC-Befehl mit Wert 127 gesendet. Eine Anwendung dafür wäre z.B. die sequentielle Durchschaltung von diversen Funktionen.

### **Editmode für Setup 4-12**

Die Programmierung der einzelnen Control-Sets erfolgt im Editmode. Wollt ihr eure eigenen Control-Sets erstellen, müsst ihr eines der Setups 4 bis 12 im Systemmode auswählen (Setup 1 - 3 sind nur beschränkt bzw. gar nicht editierbar).

Aufgerufen wird der Editmode durch Halten von **Shift** und gleichzeitiges Drücken einer der 6 schwarzen Control-Set-Tasten. Eine blinkende rote LED zeigt an, welches Control-Set editiert werden kann, wobei der Wechsel der Control-Sets natürlich auch im Editmode möglich ist. Die eigentliche Programmierung erfolgt über die **Track**-Tasten und die Tasten der 16 Encoder. Auf der Frontplatte sind die verfügbaren Parameter der Programmierung in der rechten unteren Ecke jedes Encoder-Feldes schräg aufgedruckt. Grundsätzlich werden die Funktionen der Encoder und ihrer Tasten gemeinsam für ein Control-Set programmiert.

Durch die zwei grauen **Track**-Tasten wird der Midi-Kanal des Control-Sets eingestellt. Das rote LED-Band zeigt dabei den ausgewählen Kanal von **1-12** an. Die Ctrl-Sets **1A – 1C** sowie **2A – 2C** haben jeweils einen gemeinsamen Midi-Kanal.

Mit den Encoder **1 – 8** wird die Encoder-Funktionalität bestimmt und die unteren Encoder **9 – 16** dienen der Programmierung der Encoder-Tasten.

Zunächst kann man für beide Bereiche (Encoder & Tasten) einen CC- bzw. Note-Nummernbereich auswählen. Die schräg aufgedruckten Nummer **00, 16, 32, 48, 64, 80** zeigen dabei die Startnummer für das Control-Set an. Drückt ihr z.b. Encoder Nr.**2** mit der Startnummer **16** und den Encoder Nr.**14** mit der Startnummer **80** so werden die Encoder in dem Control-Set auf folgenden Controller-Nummern senden:

- Encoder  $1 = CC$  16, zugehörige Taste =  $CC/N$ ote 80
- Encoder  $2 = CC 17$ , zugehörige Taste = CC/Note 81
- Encoder  $3 = CC$  18, zugehörige Taste =  $CC/N$ ote 82
- $-$
- Encoder  $16 = CC$  31, zugehörige Taste =  $CC/N$ ote 95

Durch die Encoder **7** (**Rel1**) & **8** (**Rel2**) könnt ihr das Control-Set in einen von zwei möglichen Relativ-Modes setzen. Dadurch senden dann alle Encoder nur Informationen der Art 'erhöhe Wert' oder 'verringere Wert'. Das hat den Vorteil, das garantiert keine Wertesprünge auftreten (auch ohne Parameter-Rückmeldung) und softwareabhängig der Wertebereich mit einer feineren Auflösung geregelt werden kann (z.b. haben in Live die Parameter eine Auflösung von 256 Werten statt der standardmäßigen 128). Die zwei Relativ-Modes unterscheiden sich nur in den verwendeten Codes. Ihr solltet einfach ausprobieren, welcher in eurer Software funktioniert. Ist keiner der beiden Modes ausgewählt, sendet **LD2** absolute Daten im Wertebereich von 0-127, was von jeder Software verstanden wird.

Für die Tasten der Encoder können schließlich auch 3 verschiedene Modes gewählt werden. Durch Encoder **15** (**Note**) können die Tasten des Control-Sets in den **Note**-Mode geschaltet werden, wodurch sie wie ein normales Midi-Keyboard benutzt werden können. Beim Drücken einer Taste wird dann eine Note-on-Meldung gesendet und beim Loslassen eine Note-off-Meldung. Die Notennummern für die Encoder-Tasten des Control-Sets werden über die Encoder **9-14** eingestellt (siehe oben).

Mit dem Mode **'Acc'** (Encoder **16**) bekommen die Encoder-Tasten eine ganz besondere Funktion. Durch Drücken der Encoder und gleichzeitiges Drehen werden diese 'beschleunigt', das heißt sie senden größere Werteschritte. Dadurch kann der Gesamtwertebereich durch wenige Rasterschritte komplett überfahren werden, während beim Drehen ohne Tastendruck die feine Auflösung ohne jegliche Beschleunigungsfunktion angewendet wird. Ist die **'Acc'** – Funktion nicht aktiviert, arbeiten die Encoder mit feiner Auflösung und automatischer Beschleunigung durch schnellere Drehung, was für die meisten Fälle die komfortabelste Variante sein wird.

Wenn keiner der beiden Modes (**Note** oder **Acc**) ausgewählt ist, senden die Tasten normale CC-Befehle im Toggle-Modus. Dabei wird bei jedem Druck zwischen Wert 0 und 127 gewechselt abhängig vom bisherigen Status, welcher über die LED angezeigt wird. Die CC-Nummern werden auch hier wieder über die Encoder **9-14** eingestellt (siehe oben).

Die Speicherung der im Editmode vorgenommenen Programmierungen erfolgt entweder bei Wechsel der Control-Sets oder beim Verlassen des Editmodes. Verlassen wird der Editmode wiederum durch Halten von **Shift** und gleichzeitiges Drücken einer Control-Set-Taste.

## **Werteanzeige über LED-Band**

Encoder haben den großen Vorteil, das sie Werte sprungfrei steuern können. Allerdings muß man dabei auch den Nachteil sehen, das man den momentanen Wert leider nicht an der Reglerstellung am Gerät erkennen kann. Diese Feature wird oft durch sogenannte LED-Kränze erreicht, welche dann den Wert anzeigen.

Mit Hilfe des roten LED-Bandes am oberen Rand kann solch eine Anzeige auch am **LD2** realisiert werden. Das hat den großen Vorteil, dass man nicht so oft auf den Bildschirm schauen muß um Reglerstellungen zu sehen, sei es zur Kontrolle oder während man einen Encoder dreht.

Haltet einfach die **Shift**-Taste während ihr den gewünschten Encoder drückt und schon wird der entsprechende Wert auf dem LED-Band angezeigt. Die Anzeige wechselt dann immer zum jeweils zuletzt gedrehten Encoder und kann durch einfachen Druck der **Shift**-Taste wieder zur Track-Anzeige zurückkehren. Die grüne **Value**-LED unter dem Band leuchtet wenn die Werteanzeige aktiv ist.

Zu beachten ist dabei, dass es für die Werte der Encoder, welche in einem relativen Mode arbeiten, nur eine Werteanzeige geben kann, wenn die Parameter-Rückmeldung zwischen dem Programm und dem **LD2** funktioniert. Dies trifft auch auf die Control-Sets **FXA, FXB, FXC** in den Live-Setups zu, wobei es dort immer eine leichte Anzeigeverzögerung ausgehend von der Encoderbewegung gibt. Die Clip-Parameter (**Transpose, Gain, Loop-Sart, Loop-Stop**) sowie der **Slot/Scene**-Encoder in den Live-Setups können derzeit nicht auf dem LED-Band angezeigt werden.

Die Shift-Funktion zur Aktivierung der Werteanzeige ist nicht verfügbar auf den Encodern **2, 3** und **4** (obere Reihe) des Control-Sets **1-Track-Control** in den Live-Setups, da diese für zukünftige Features reserviert sind. Trotzdem können die Werte dieser Encoder bei aktiver Werteanzeige durch Drehen angezeigt werden.

# **Parameter-Rückmeldungen**

Im **LD2** werden nicht nur Midi-Signale ausgesendet sondern auch eingehende Daten verarbeitet und angezeigt. So ist es möglich die Parameter-Rückmeldungen von **Live** in die Bedienung mit einzubeziehen.

Status-Meldungen von Schaltfunktionen werden über LED's angezeigt und auch die aktuellen Encoder-Positionen gelangen in den **LD2**. Mit Hilfe der weiter oben beschriebenen Werteanzeige werden solche Meldungen zur Anzeige verwendet und die Encoder benutzen diese Informationen teilweise um beim Drehen keine Wertesprünge zu erzeugen.

Ganz besonders aber profitieren die neuen Anzeigemöglichkeiten in Form der 16 Encoder-LED's. Hier werden alle rückgemeldeten Statie angezeigt, sodass ein genaues Abbild der **Live**-Oberfläche im **LD2** möglich ist. Die Anzeigen der Solo-Funktionen werden zunächst im **LD2** selbst generiert und müssen nicht in jedem Fall identisch zur **Live**-Oberfläche sein, zeigen aber immer den im **LD2** zuletzt Solo-geschalteten Track an. Sie sind zunächst so programmiert, das immer nur ein Track in Solo-Funktion geht. Deshalb achtet darauf, das die Exclusiv-Funktion 'Solo' in den **Live**-Voreinstellungen/Diverse aktiviert sind. Die Anzeige der aktuell laufenden Scene ist momentan noch nicht möglich (Vers.6).

Eine komplette Aktualisierung aller **LD2**-Anzeigen kann durch kurzzeitiges Aktivieren der Midi-Funktion in **Live** erreicht werden (kleiner Midi-Schalter im **Live**-Fenster rechts oben). Dies ist auch notwendig, wenn der **LD2** kurzzeitig ausgeschaltet oder im Systemmode war.

Generell ist es nicht zwingend erforderlich die Parameter-Rückmeldungen zu benutzen. Die Steuerung ist auch ohne die Rückmeldungen möglich wobei dies weniger komfortabel ist.

### **Einrichtung**

Bei der Einrichtung eines **micromodul**-Systems muß man einige wenige und doch sehr wichtige Dinge beachten um das Feature der Parameter-Rückmeldungen benutzen zu können.

Zunächst mal muß eine sogenannte Midi-Schleife hergestellt werden, das heißt vom Computer-Ausgang (**Midi-out** des Interfaces) geht ein Kabel zum **Midi-in** des ersten **micromodul**-Controllers (vornehmlich das ganz rechte Gerät) weiter vom **Midi-out** dieses Gerätes zum **Midi-in** des nächsten (links daneben stehendem) Gerätes usw. Das letzte **micromodul** in dieser Reihe (ganz links stehendes Gerät) wird vom **Midi-out** zum **Midi-in** des Computers verbunden. Auch müssen in **Live** die entsprechenden In- und Out-Ports aktiviert werden (in Preferences/Midi in der Spalte Fernsteuerung auf '**An'** schalten). Weiterhin sind folgende Dinge zu beachten:

- Aktivierung der Feedbackkiller-Funktion nur im ersten (ganz rechtem) Gerät, dessen **Midi-In** mit dem Computer verbunden ist.
- In einem System aus verschiedenen **micromodul**-Controllern muß immer ein Gerät mit Feedbackkiller-Funktion (z.b. **LV2,LX2,LC2,LD2**) als erstes (ganz rechtes) Gerät benutzt werden. (**DJ2, DX2** kommen dafür nicht in Frage, da sie diese Funktion nicht haben)

Werden diese 2 Regeln nicht beachtet, kann entweder nicht jeder Controller zur Steuerung benutzt werden oder es kommt zu einem Midi-Feedback, was sich durch zappelnde Regler bzw. nicht korrekte Schaltfunktionen äußert. Sollten die Parameter-Rückmeldungen nicht benutzt werden und stattdessen ein anderes (fremdes) Midi-Gerät (z.b. Keyboard) an das erste (ganz rechte) Micromodul angeschlossen werden, muß die Feedbackkiller-Funktion in jedem Controller deaktiviert werden, sonst erfolgt keine Durchschleifung der Mididaten des fremden Gerätes.

Die nachfolgenden Zeichnungen zeigen 2 mögliche Konfigurationen.

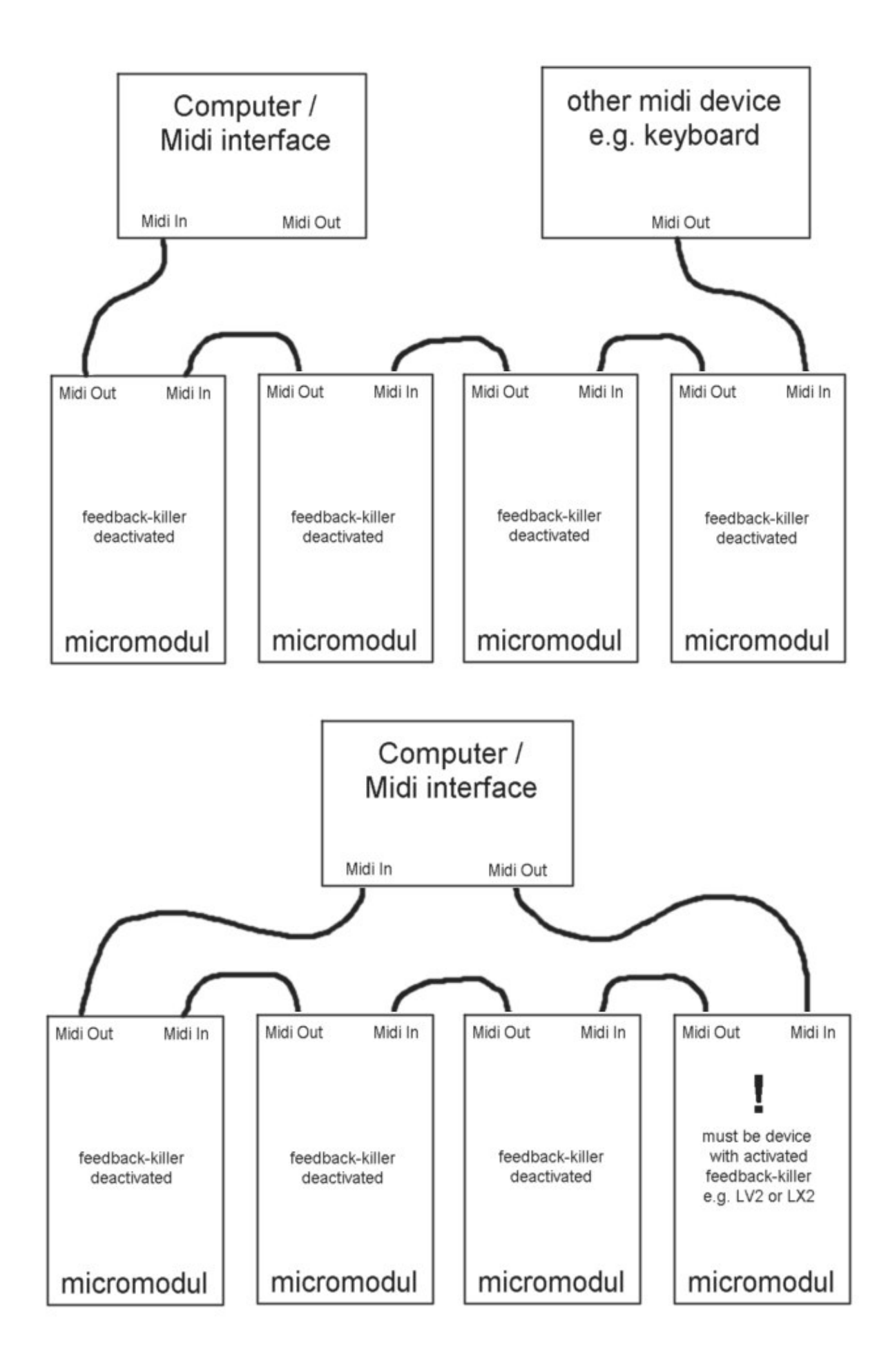

### **Erweiterungen**

**Micromodul** stellt ein System von mehreren Controllern dar, welches sich sehr gut ergänzen bzw. erweitern lässt. Dazu verbindet man die Geräte einfach über ihre Midi-Schnittstellen.

Normalerweise werden die Geräte von rechts nach links verbunden, dass heißt der **Midi Out** des jeweils rechten Gerätes wird mit dem **Midi In** des linken Gerätes verbunden usw. (siehe auch obige Zeichnung)

Einen wichtigen Punkt bei der Kombination von **LD2** und **LV2/LC2/LX2** stellt die Verbindungsreihenfolge dar. Wenn ihr die Controller entsprechend nachfolgender Beschreibung sinnvoll untereinander steuern wollt, sollte der **LD2** in der Midi-Kette hinter dem **LV2/LC2/LX2** geschaltet sein. Also verbindet den **Midi Out** des **LV2/LC2/LX2** mit dem **Midi In** des **LD2**. Zu steuernde Controller müssen in der Midi-Kette immer hinter steuernden Controllern angeordnet sein.

Um Parameter-Rückmeldungen von **Live** verarbeiten zu können muß der **Midi In** des ersten (rechten) Controllers mit dem Midi Out des Computer verbunden werden. Bitte beachtet dabei auch unbedingt die Einstellungen bezüglich Feedback-Killer im vorhergehendem Kapitel.

### **Erweiterung mit micromodul LV2 / LC2**

Auch wenn der **LD2** schon alleine eine prima Steuerung ermöglich so ist er doch auch als Erweiterung für **LV2/LC2/LX2** gedacht.

Gerade für den Sequenzer **Live** bringt das Zusammenspiel mehrerer **micromodul**-Controller große Vorteile. **micromodul** ist so konzipiert, dass sich die Controller ergänzen können. Mit zwei **LV2/LC2** + **LD2** z.B. könnt ihr die Tracks komfortabel steuern und habt für jeden Track **EQ's**, **Sends** u.v.m. gleichzeitig und ohne viel Umschalterei verfügbar. Die Track-Selektion wird zwischen den Controllern übertragen, so das beide Controller nach einer Track-Umschaltung im rechten Gerät auf dem selben Track stehen können. Alle Encoder-Funktionen von **LV2/LC2** sind im **LD2** gespiegelt, das heißt alles passt sofort und kann parallel auf den Geräten gesteuert werden.

#### **Zusätzliche Tasten mit micromodul LX2**

Als Erweiterung ist auch unser **LX2** gedacht. Ein Controller mit 36 Steuertasten, auf welchem die Tasten die gleichen Farbzuordnungen haben wie am **LV2/LC2**. Mit ihm könnt ihr alle Schaltfunktionen des **LV2/LC2** vornehmen, allerdings mit dem Vorteil nicht vorher den Track bzw. Keymode umschalten zu müssen. Für 6 Tracks sind sofort alle Track-Steuerfunktionen direkt erreichbar, man kann aber auch eine Funktion (z.b. Mute oder Launch) für alle 12 Tracks verfügbar haben. Eine weitere Stärke des **LX2** besteht darin, dass ihr mit den Tasten 36 Slots/Scenes starten könnt (über die Keyset-Umschaltung sogar insgesamt 108). Track-Steuerfunktionen, Slot-Startfunktionen, Track-Select uvm. können auch gemischt auf die Tasten verteilt werden, was ihr selbst konfiguriert. Da sind eine Unmenge an Kombinationen möglich. Ein 1-Oktav-Mini-Keyboard mit Oktav-Shift-Tasten ermöglicht es zudem schnell mal ein Midi-Instrument in **Live** zu triggern ohne erst das Masterkeyboard herausholen zu müssen.

Das optimale Setup sieht schließlich wie folgt aus: **LD2 + LV2 + LC2 + LX2**. 12 Tracks mit allen zugehörigen Schaltfunktionen unter direkter Kontrolle + jede Menge Drehregler, besser geht's kaum...

# **Controller-Nummern**

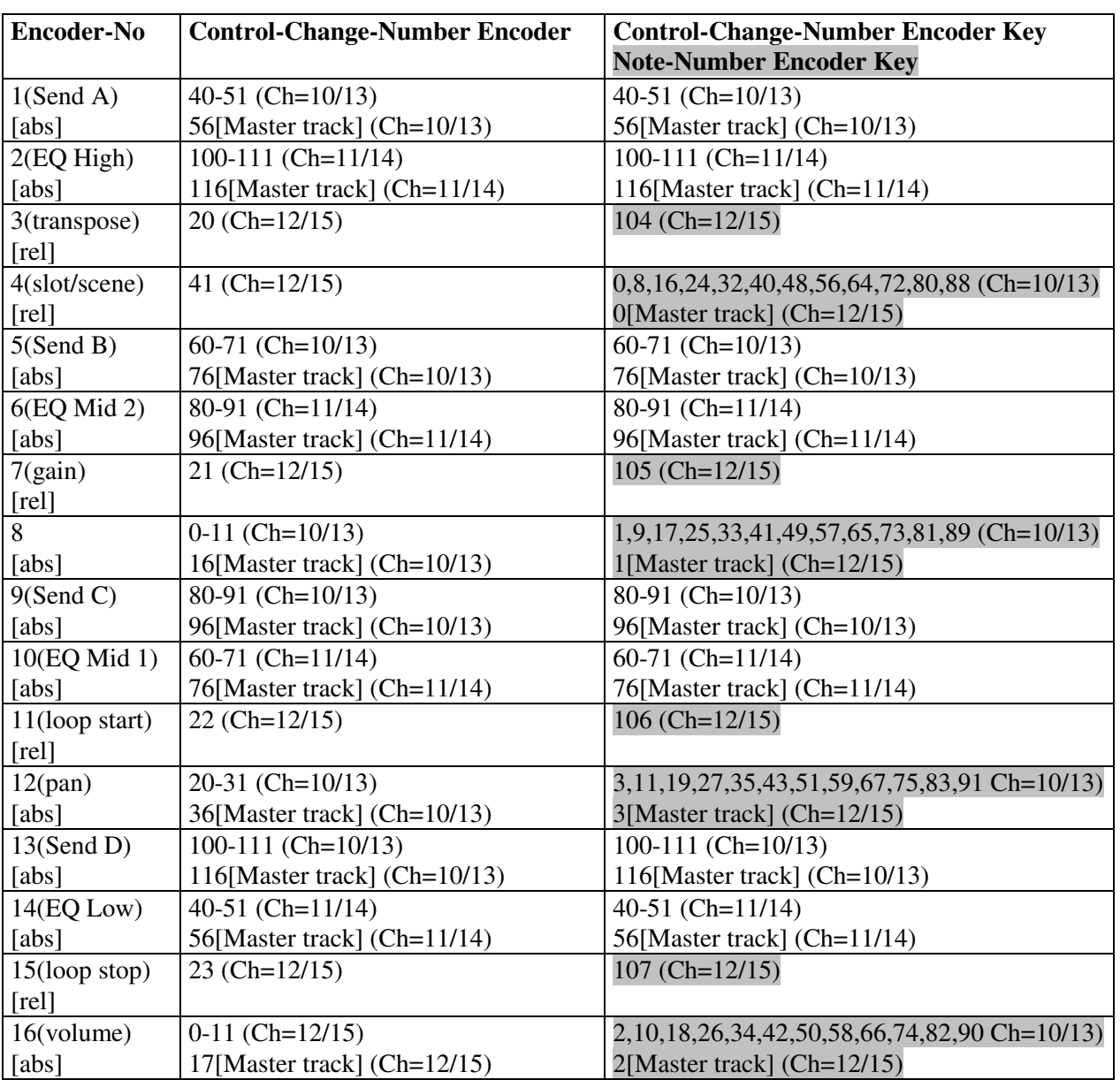

### **Control-Set 1-Track-Control (Setup 1 / 2)**

Ch=Kanal Setup1 / Kanal Setup 2

[abs] steht für absolute CC-Daten. [rel] steht für relative CC-Daten (2's complement) Mehrere Codes stehen für Track 1 bis 12 und Mastertrack in Reihenfolge.

#### **Notennummern für Sonderfunktionen auf Encoder-Tasten**  $f: \mathbb{C} \to \mathbb{C}$  in Setup 1  $\mathbb{C}$  in Setup 1  $\mathbb{C}$  in Setup 1  $\mathbb{C}$  in Setup 1  $\mathbb{C}$  in Setup 1  $\mathbb{C}$  in Setup 1  $\mathbb{C}$  in Setup 1  $\mathbb{C}$  in Setup 1  $\mathbb{C}$  in Setup 1  $\mathbb{C}$  in Setup 1  $\mathbb{C}$  in

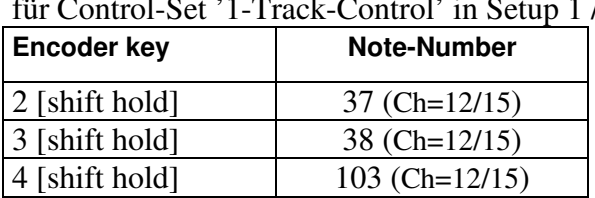

Ch=Kanal Setup1 / Kanal Setup 2

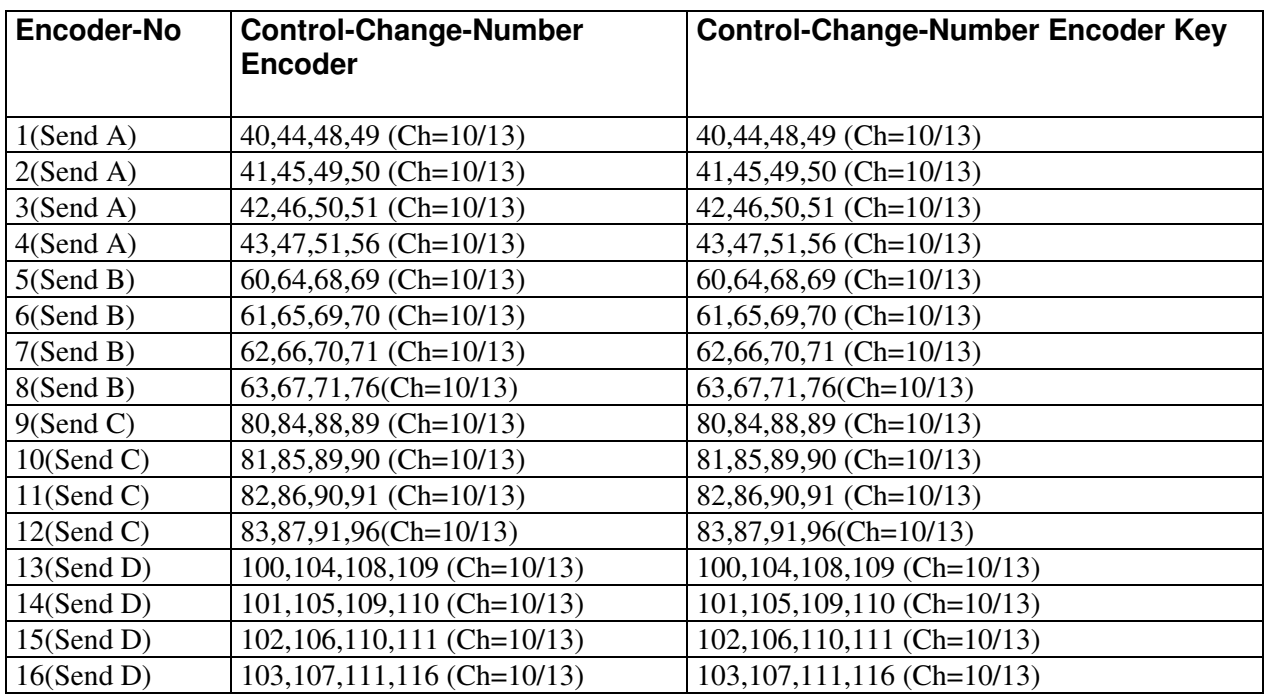

### **Control-Set 4-Track-Send (Setup 1 / 2)**

Ch=Kanal Setup1 / Kanal Setup 2

Alle Encoder senden absolute CC-Daten.

Mehrere Codes stehen für Track-Gruppen 1-4, 5-8, 9-12, 10-M in Reihenfolge.

### **Control-Set 4-Track-EQ (Setup 1 / 2)**

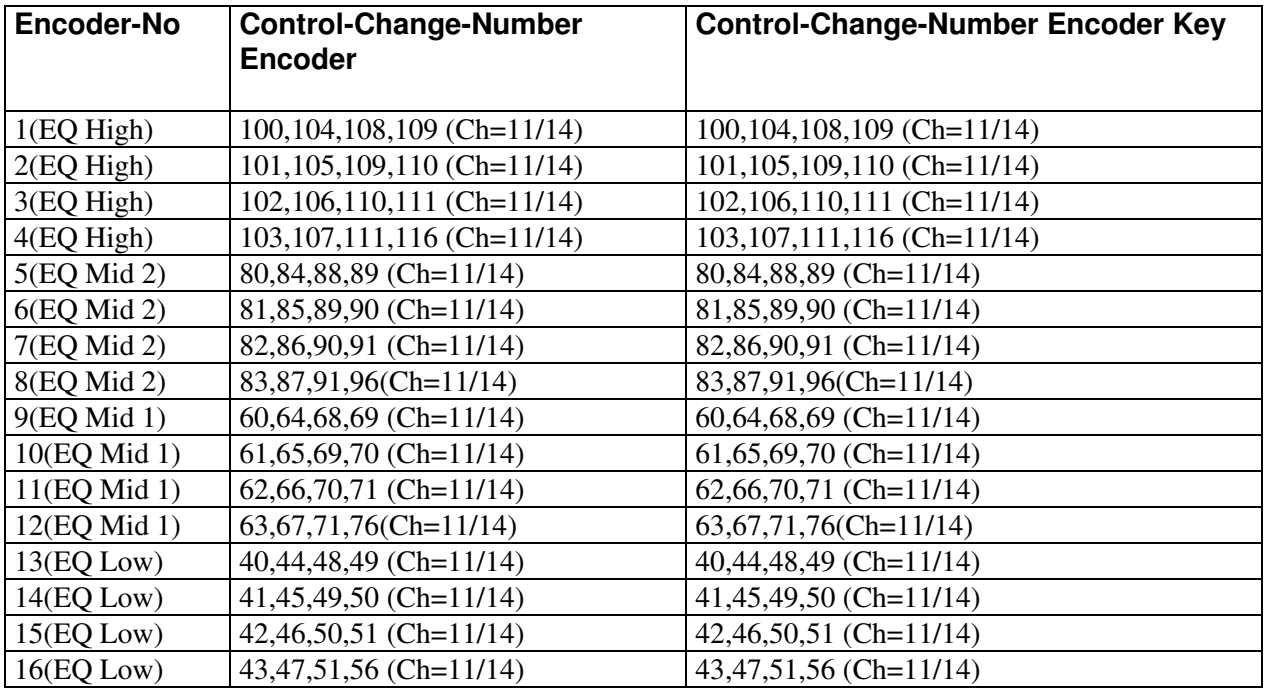

Ch=Kanal Setup1 / Kanal Setup 2

Alle Encoder senden absolute CC-Daten.

Mehrere Codes stehen für Track-Gruppen 1-4, 5-8, 9-12, 10-M in Reihenfolge.

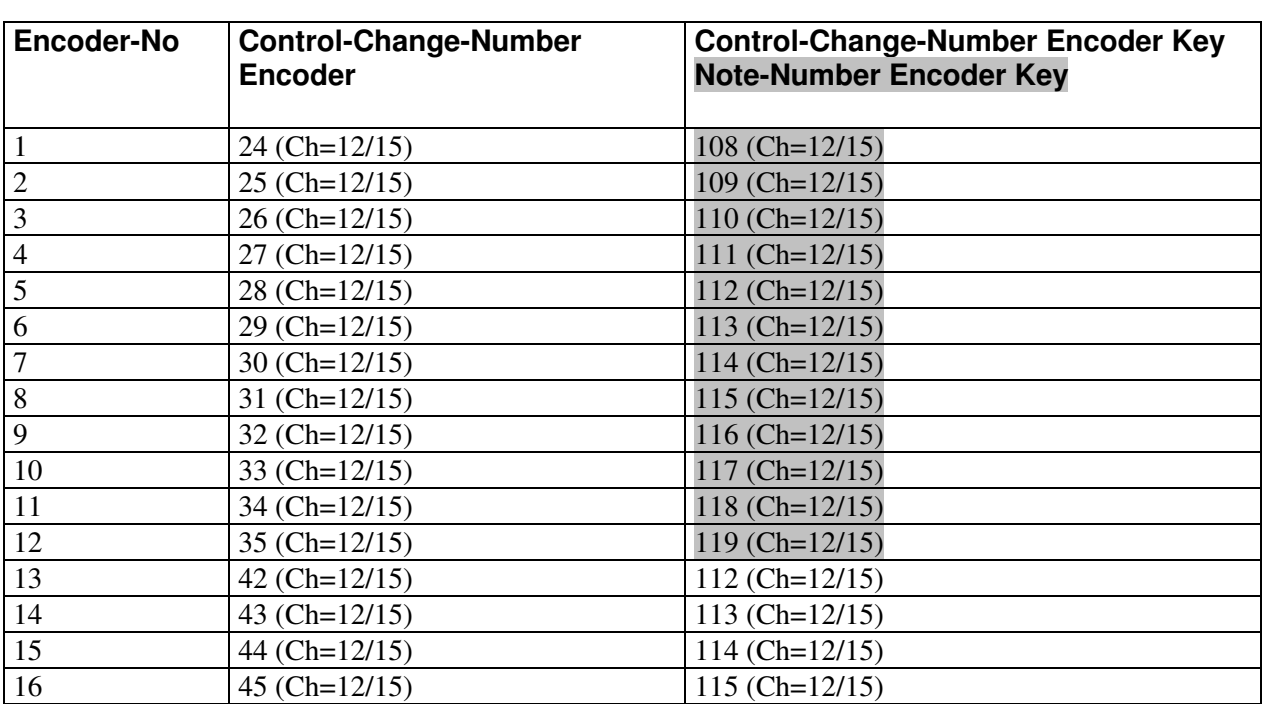

### **Group FX A (setup 1 / 2)**

Ch=Kanal Setup1 / Kanal Setup 2

Alle Encoder senden relative CC-Daten (2's complement)

### **Control-Set FX B (Setup 1 / 2)**

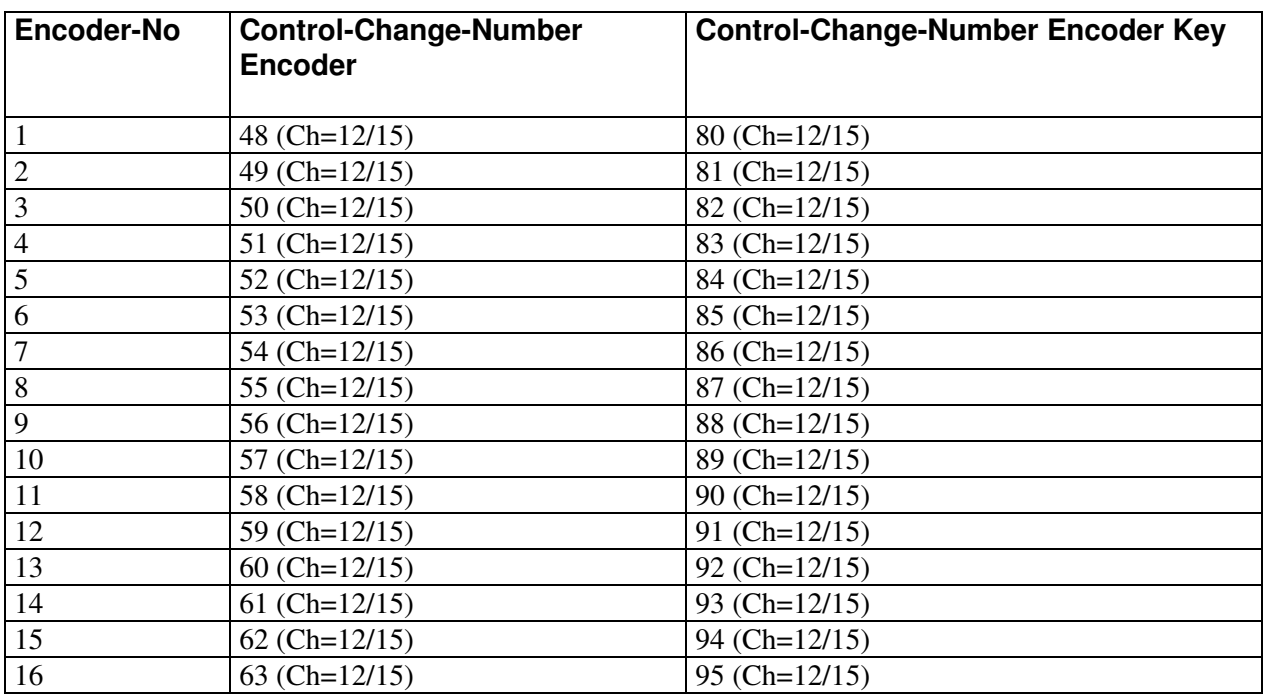

Ch=Kanal Setup1 / Kanal Setup 2

Alle Encoder senden relative CC-Daten (2's complement)

### **Control-Set FX C (Setup 1 / 2)**

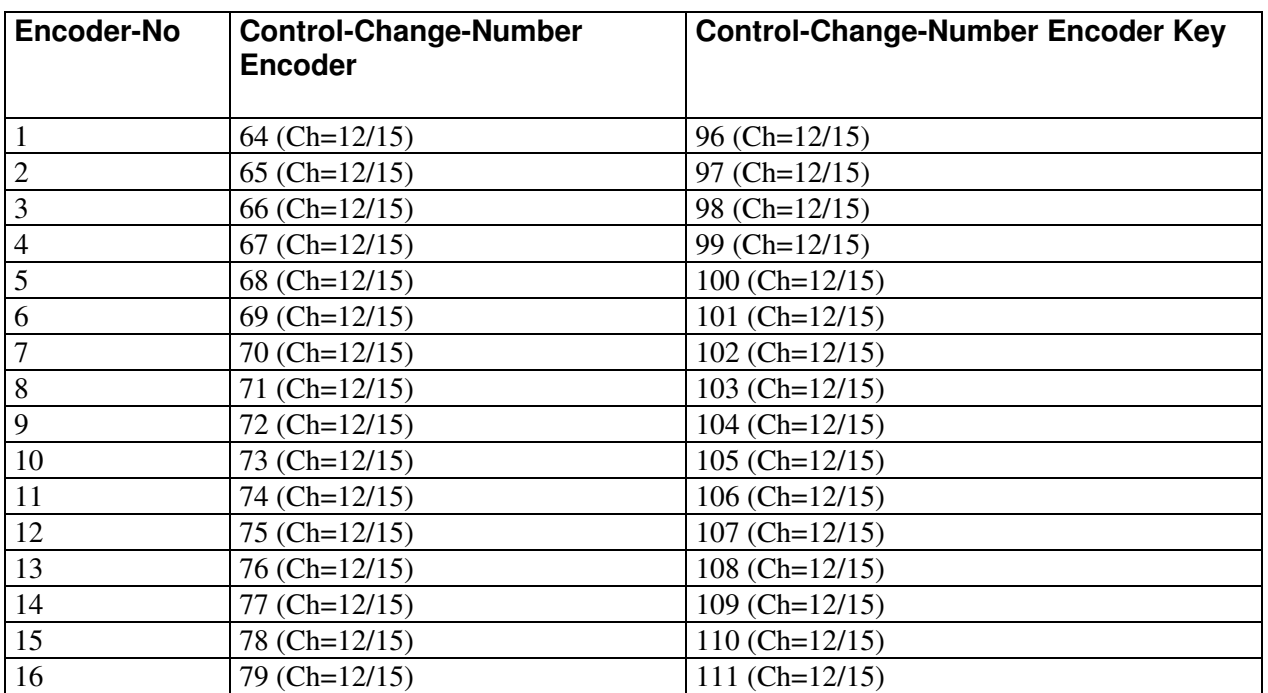

Ch=Kanal Setup1 / Kanal Setup 2

Alle Encoder senden relative CC-Daten (2's complement)

### **Setups 3 bis 12**

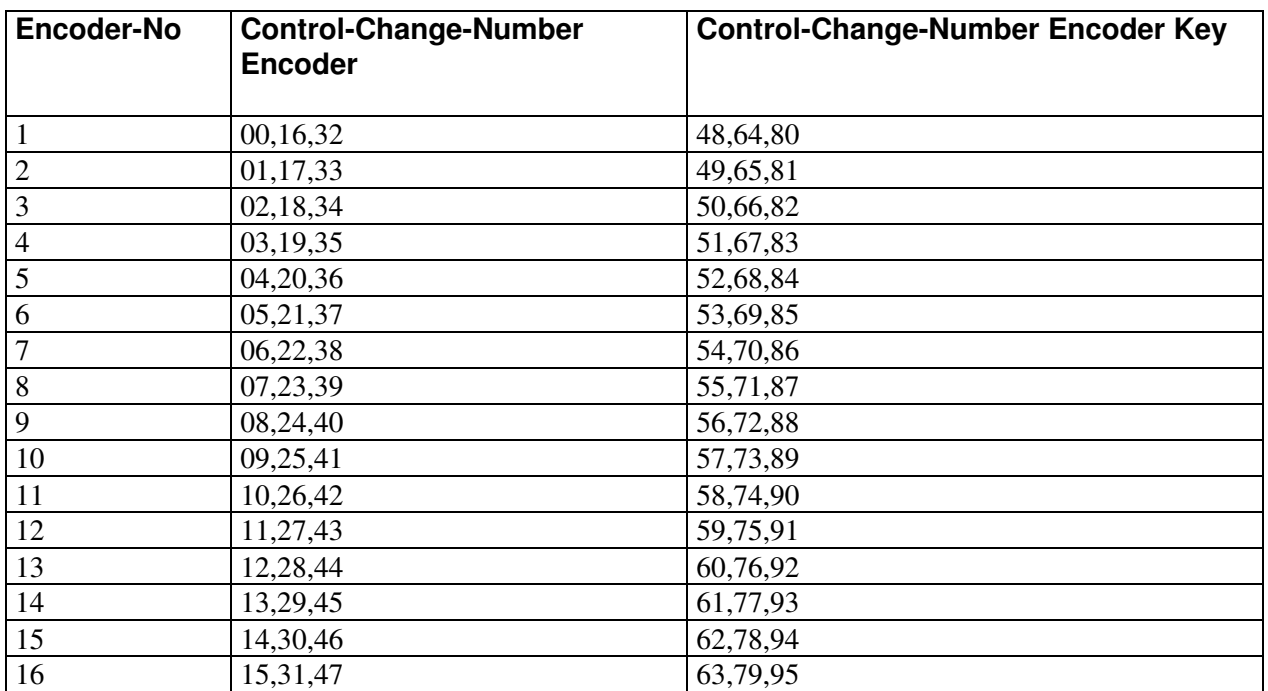

#### **Setups 3 bis 11**

Alle Encoder senden relative CC-Daten (2's complement) Mehrere Codes stehen für Control-Sets xA, xB, xC in Reihenfolge. Setup 3 ist nicht veränderbar, Setups 4 bis 11 sind editierbar

#### **Setup 12**

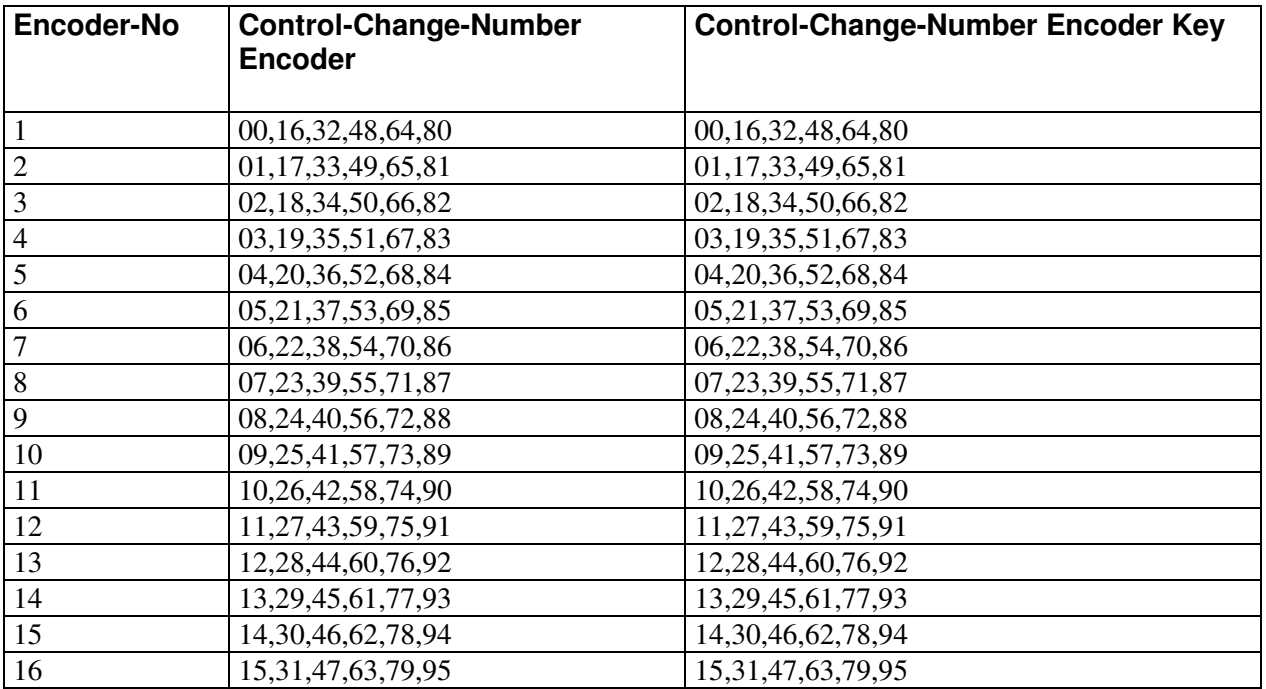

Alle Encoder senden relative CC-Daten (2's complement) Mehrere Codes stehen für Control-Sets 1A, 1B, 1C, 2A, 2B, 2C in Reihenfolge. Setup 12 ist editierbar

#### **Track-Tasten Setup 3 bis 12**

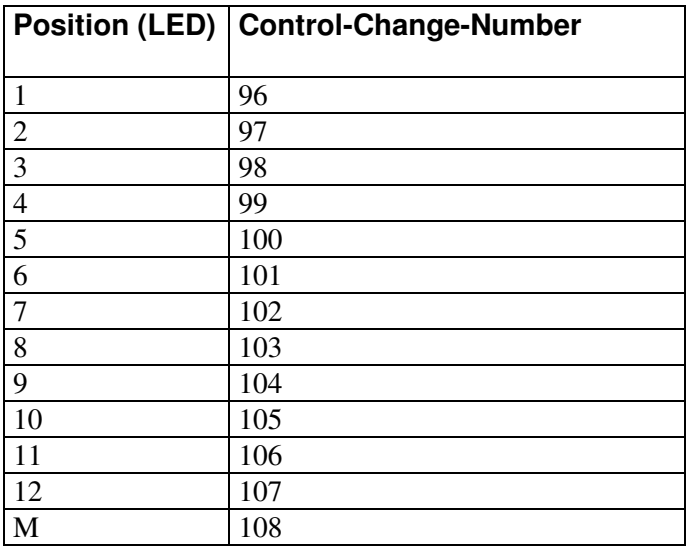

#### **Kanäle für Setup 3 bis 12**

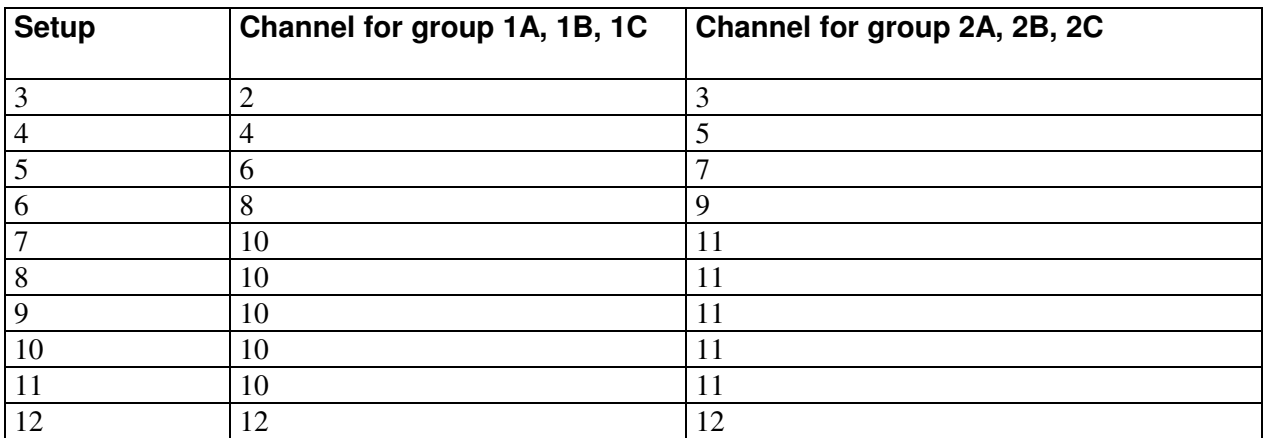

Setup 3 ist nicht veränderbar, Setups 4 bis 12 sind editierbar

Sämtliche Polyphonic-Aftertouch-Daten auf allen Kanälen sind für Systemmeldungen innerhalb des **micromodul**-Systems reserviert und dürfen nicht von fremden Geräten am Midi-In anliegen, da es sonst Betriebsstörungen geben kann (zufällige Track- oder LED-Umschaltungen können auftreten). Solche Daten werden nur von sehr wenigen und teuren Keyboards benutzt.

### **Fehlerbehebung**

- 1. **Kein Regler/Taste im mitgelieferten Setup läßt sich steuern obwohl alles richtig angeschlossen und in Live eingestellt ist. Bei Reglerbewegung am LD2 leuchtet nur die kleine Lampe im Live-Fenster ganz rechts oben neben dem 'D'.** Wahrscheinlich ist das Setup im LD2 falsch ausgewählt. Für die mitgelieferten Dateien muß das Setup 2 eingestellt sein. Siehe Kapitel 'Einstellungen im Systemmode / Setup-Auswahl'.
- 2. **Die Regler in Live zappeln bei Steuerung durch LD2 und/oder die Tasten funktionieren nicht (lassen sich nicht anschalten).** Bei dem ersten Gerät in der Midi-Kette muß die Feedback-Killer-Funktion aktiviert werden. Dies wird im Systemmode eingestellt. Siehe Kapitel 'Einstellungen im Systemmode / Feedback-Killer'. Beachte auch die Zeichnungen im Kapitel 'Parameter-Rückmeldungen'.
- 3. **Ich habe mehrere Micromodul-Controller zusammengeschaltet aber es funktionieren nicht alle.**

Nur bei dem ersten Gerät in der Midi-Kette darf und muß die Feedback-Killer-Funktion aktiviert werden. Dies wird im Systemmode eingestellt. Siehe Kapitel 'Einstellungen im Systemmode / Feedback-Killer'. Beachte auch die Zeichnungen im Kapitel 'Parameter-Rückmeldungen'.

- 4. **Tasten und Regler können vom LD2 aus in Live gesteuert werden aber die LED-Anzeigen sind nicht korrekt bzw. die Encoder-Regelungen sind nicht sprungfrei.** LD2 bekommt keine Parameter-Rückmeldungen von Live. Mögliche Ursachen kann ein fehlerhaftes Midi-Kabel am Midi-In aber auch eine fehlende Aktivierung der Fernsteuerung auf dem Ausgangs-Port in Live sein. Siehe Kapitel 'Vorbereitungen in Live'.
- **5. Die Solo-LED zeigt nicht immer alle auf Solo geschalteten Tracks an.**

Da es gegenwärtig (Live V6.0) noch keine Rückmeldungen für die Solo-Funktionen gibt, muß der LD2 selbst die Anzeige dafür generieren. Dabei wird immer nur der zuletzt auf Solo geschaltete Track angezeigt. Dementsprechend sollte die Solo-Exclusiv-Funktion in Live eingeschaltet sein. Siehe Kapitel 'Parameter-Rückmeldungen'.

6. **Nach dem Anlernen der Encoder können die Regler in Live nicht richtig gesteuert werden. Sie wechseln nur zwischen Minimum und Maximum.** Die Encoder senden in den Control-Sets FXA, FXB und FXC relative Daten, welche auch von Live als solche erkannt werden müssen. Beim Anlernen also unbedingt darauf achten, das in der unteren Bildschirmleiste der Begriff 'Relative (2's Comp.)' auftaucht, was durch langsames Linksdrehen (entgegen Uhrzeigersinn) des Encoders über mindestens zwei Schritte erreicht werden kann.

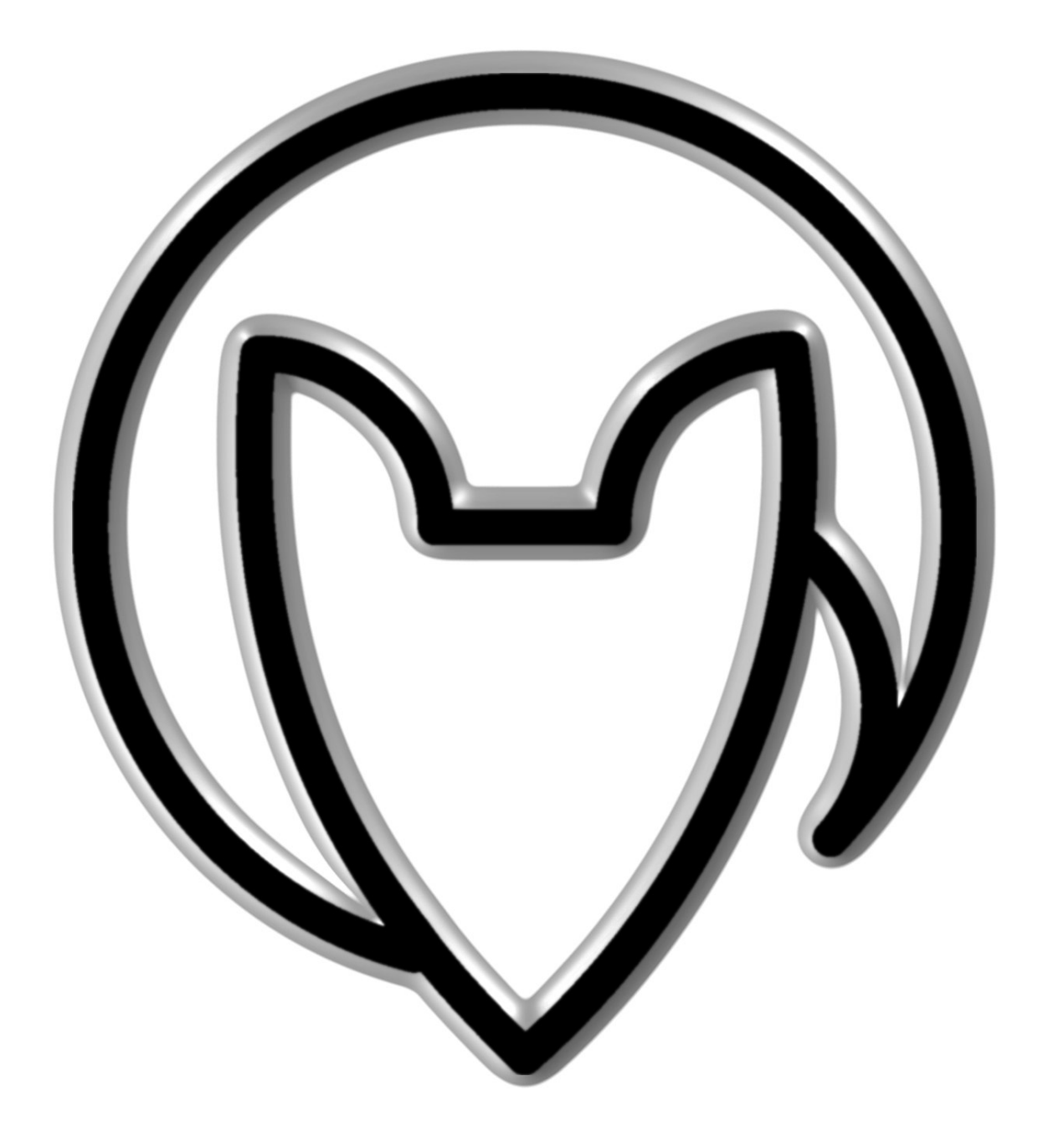

Version 01

Mathias Fuchß Software-Entwicklung Op'n Idenkamp 13a 22397 Hamburg Germany

info@faderfox.de

www.faderfox.de